# CISCO

© 2007 Cisco Systems, Inc. All rights reserved. ICND1 v1.0—3-2

## Exploring the Functions of Routing

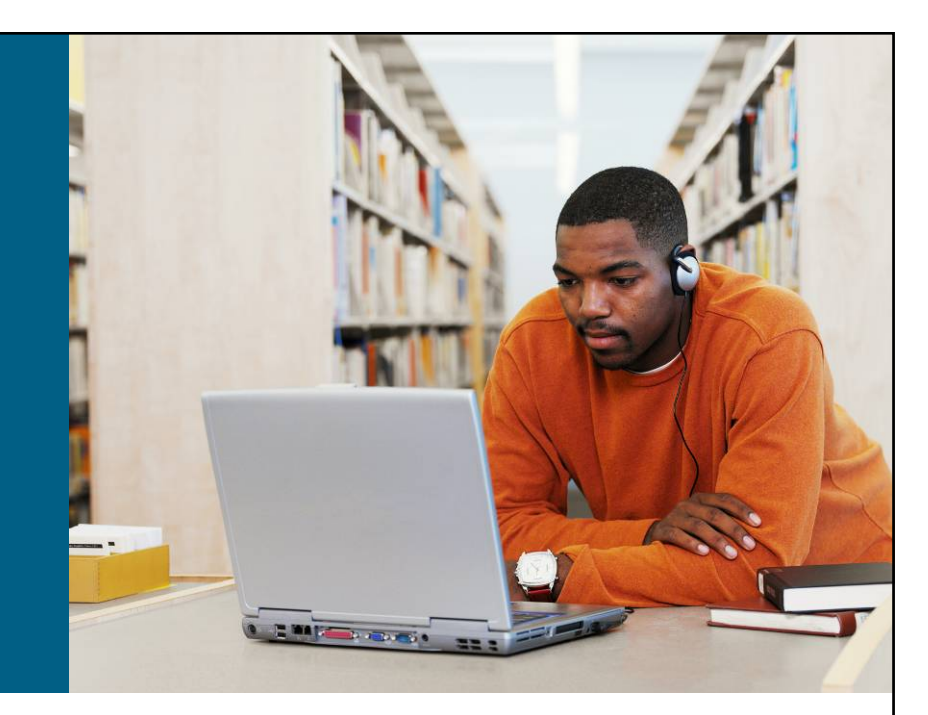

#### **LAN Connections**

© 2007 Cisco Systems, Inc. All rights reserved. ICND1 v1.0—4-1

#### **Routers**

#### Cisco 2800 Series Router

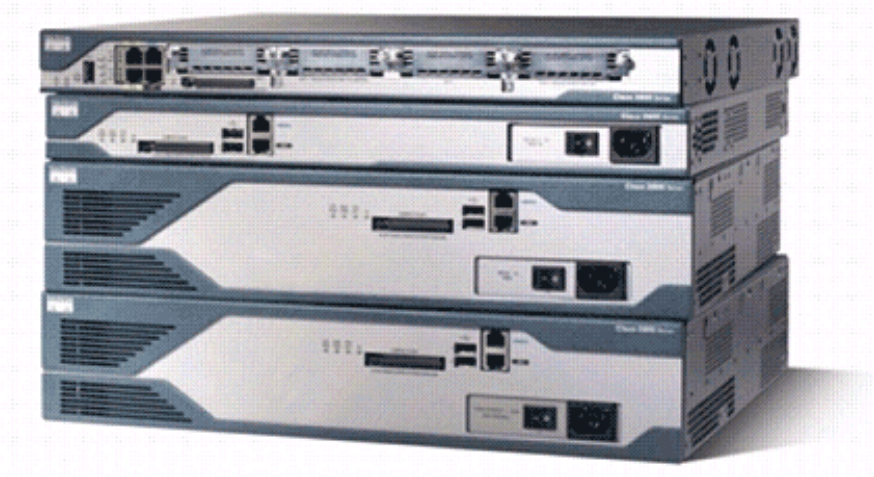

- **Routers have the following components:** 
	- CPU
	- Motherboard
	- RAM
	- ROM
- Routers have network adapters to which IP addresses are assigned.
- **Routers may have the following two kinds of ports:** 
	- Console: For the attachment of a terminal used for management
	- Network: Different LAN or WAN media ports
- **Routers forward packets based upon a routing table.**

© 2007 Cisco Systems, Inc. All rights reserved. ICND1 v1.0—4-2

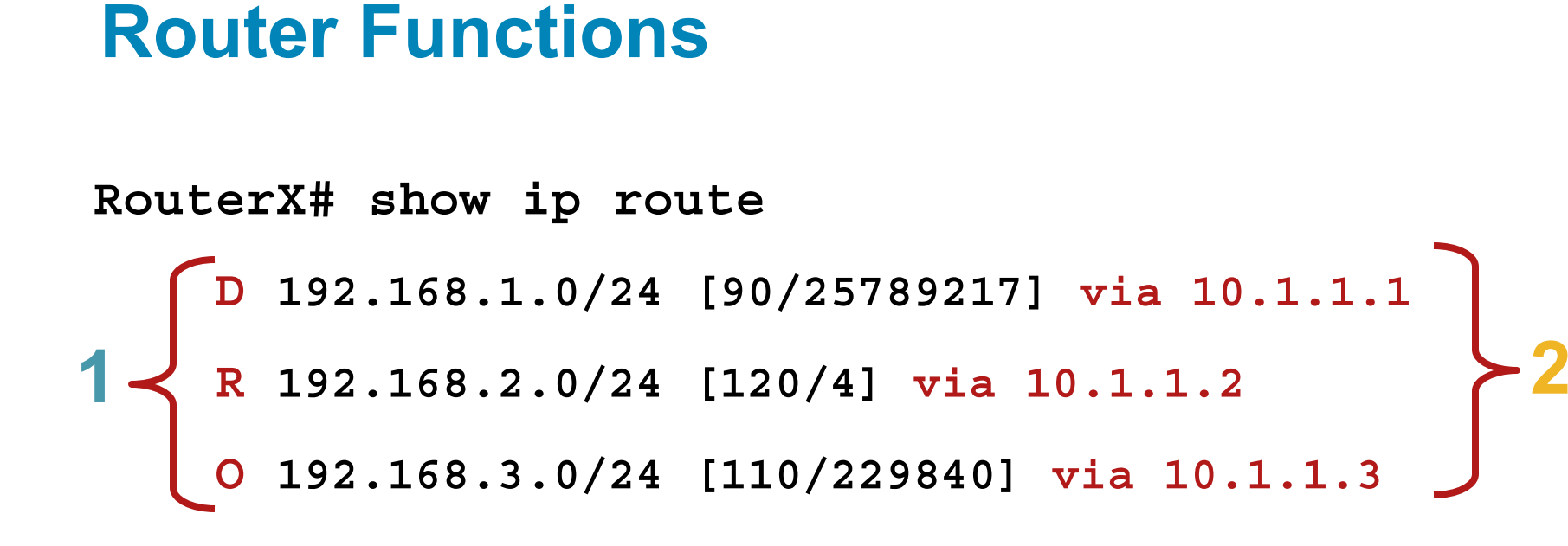

- 1. Lets other routers know about changes
- 2.Determines where to forward packets

© 2007 Cisco Systems, Inc. All rights reserved. ICND1 v1.0—4-3

#### **Path Determination**

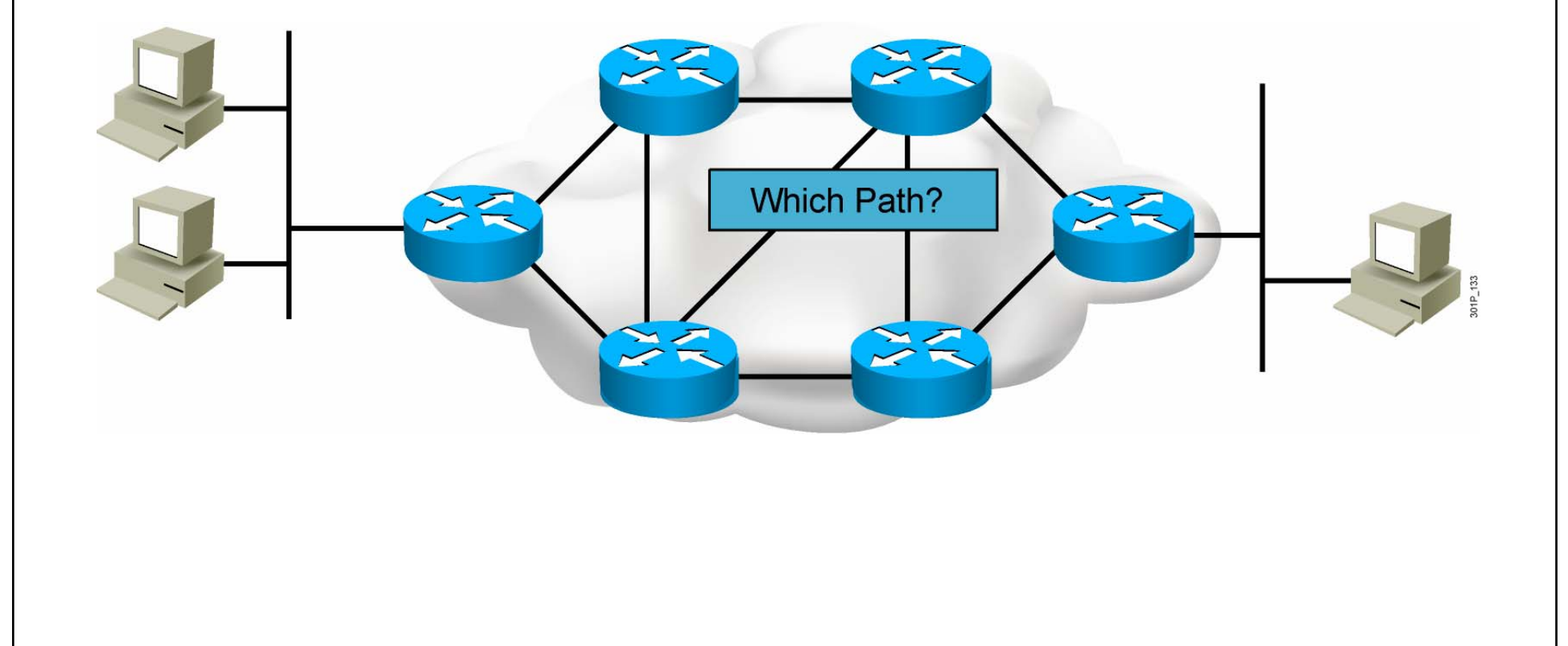

© 2007 Cisco Systems, Inc. All rights reserved. ICND1 v1.0—4-4

#### **Routing Tables**

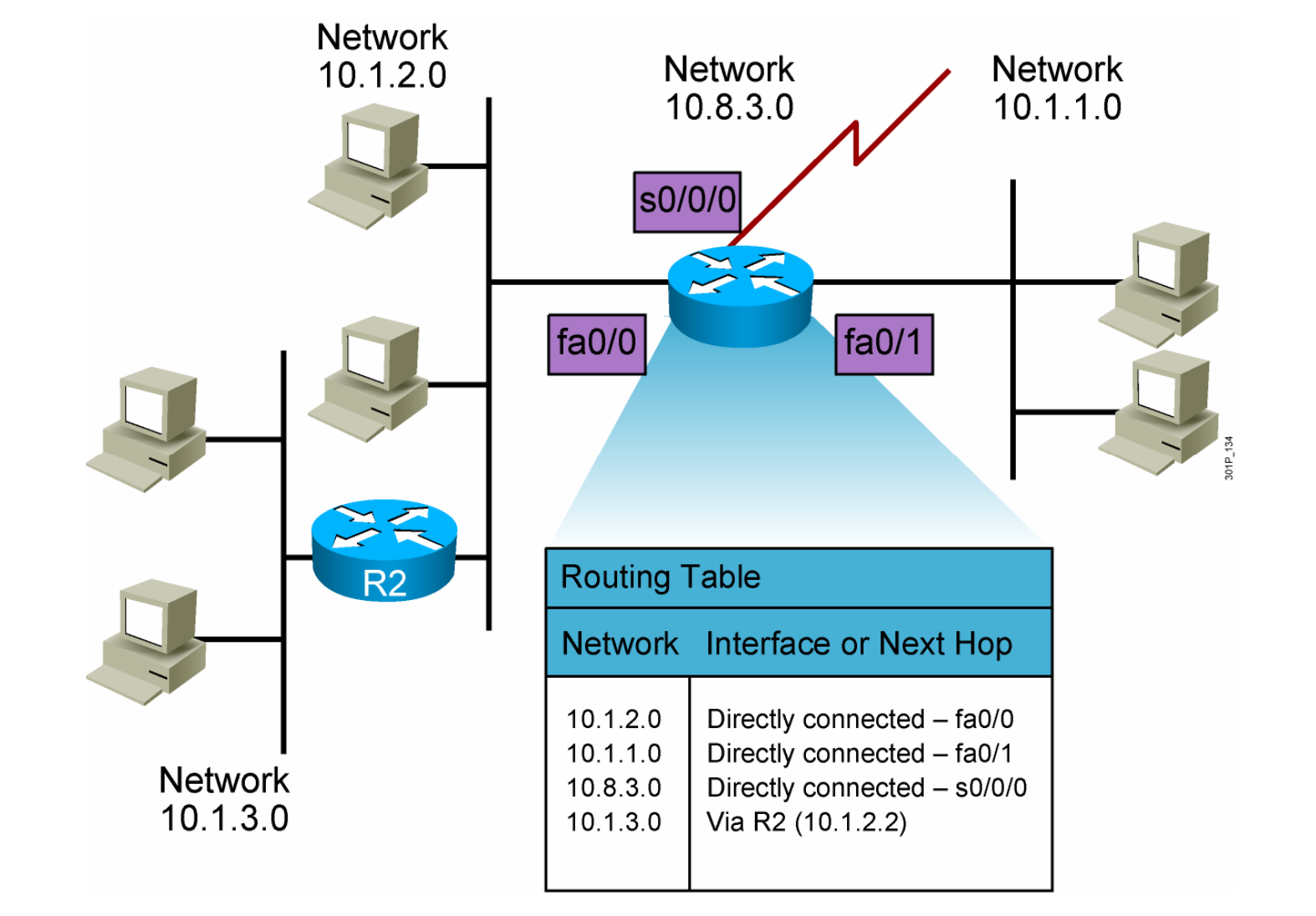

© 2007 Cisco Systems, Inc. All rights reserved. ICND1 v1.0—4-5

## **Routing Table Entries**

- Directly connected: Router attaches to this network
- Static routing: Entered manually by a system administrator
- Dynamic routing: Learned by exchange of routing information
- Default route: Statically or dynamically learned; used when no explicit route to network is known

#### **Routing Metrics**

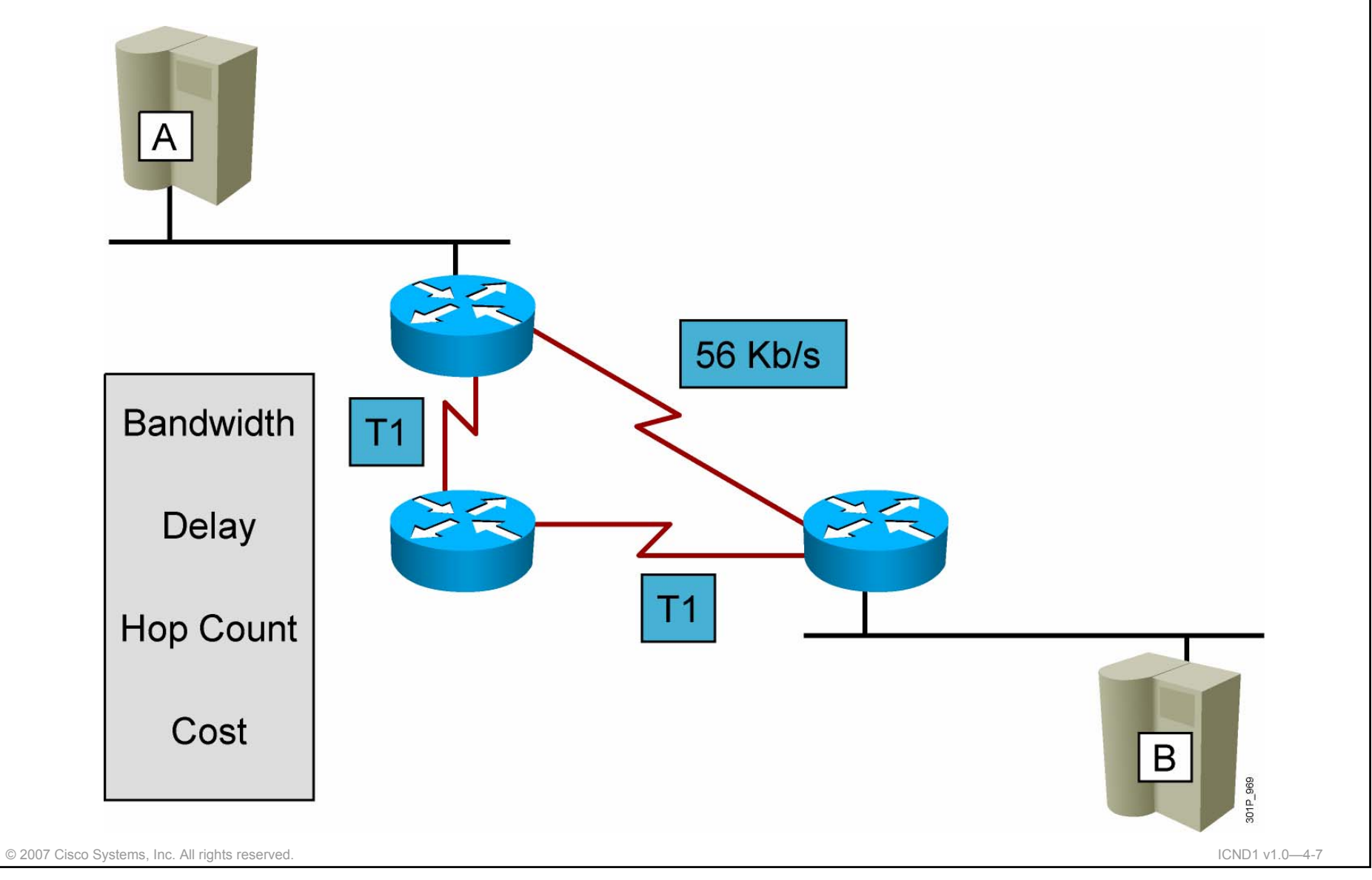

#### **Distance Vector Routing Protocols**

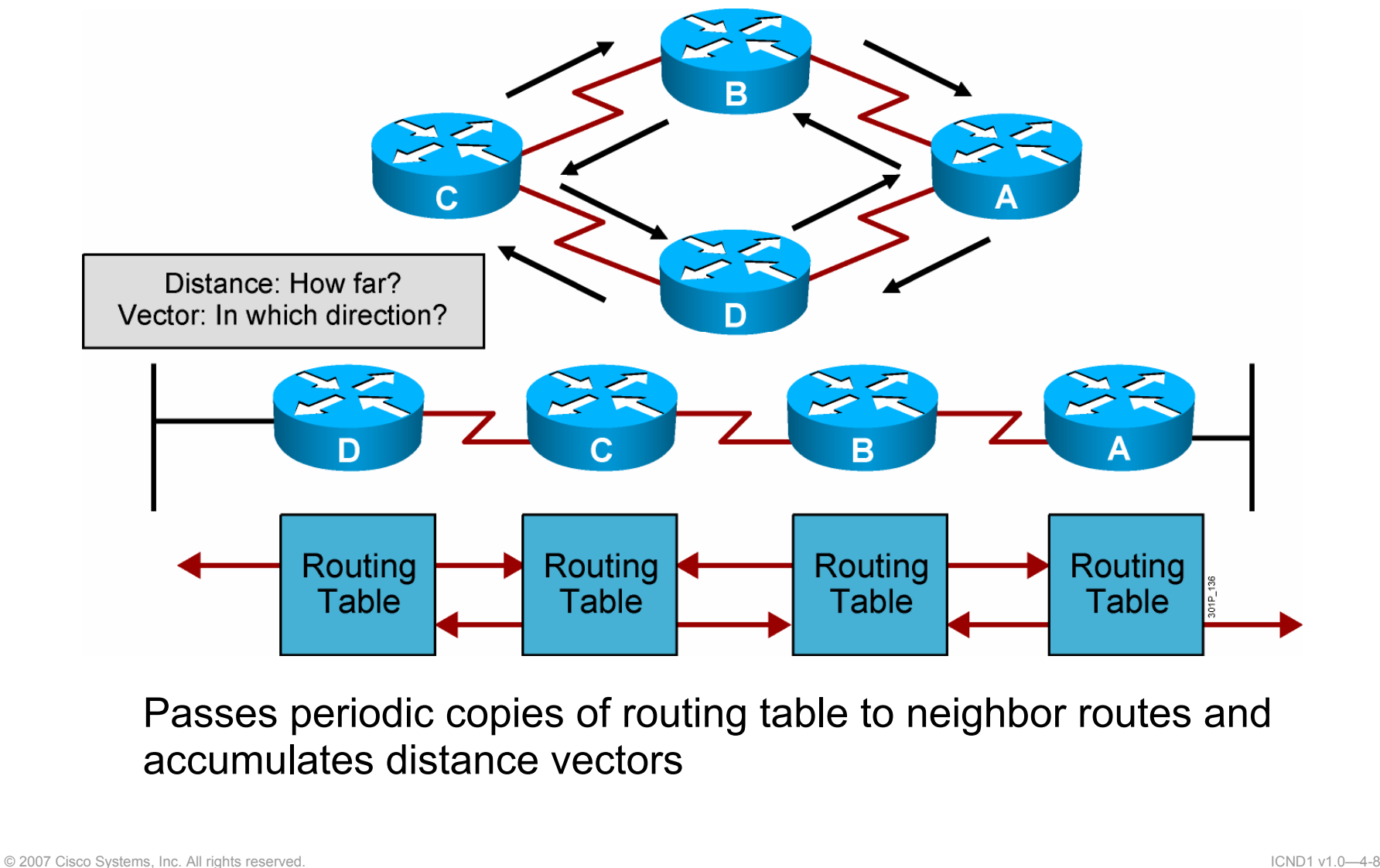

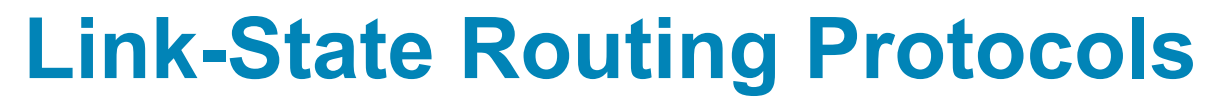

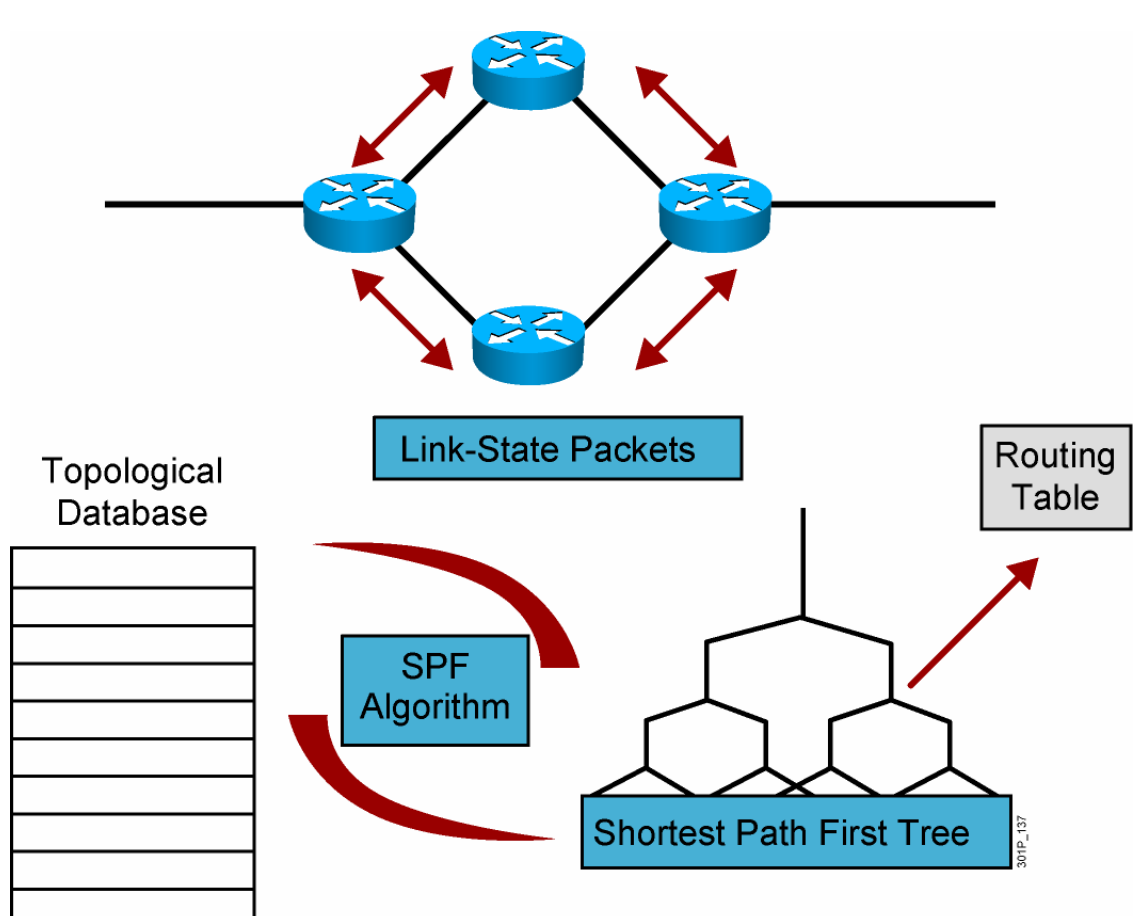

After initial flood, passes small event-triggered link-state updates to all other routers

© 2007 Cisco Systems, Inc. All rights reserved. ICND1 v1.0—4-9

## **Summary**

- Routers have certain components that are also found in computers and switches, such as the CPU, motherboard, RAM, and ROM.
- Routers have two primary functions in the IP packet delivery process: maintaining routing tables and determining the best path to be used to forward packets.
- Routers determine the optimal path for forwarding IP packets between networks. Routers can use different types of routes to reach the destination networks, including static, dynamic, and default routes.
- Routing tables provide an ordered list of best paths to known networks, and include information such as destination, next-hop associations, and routing metrics.
- Routing algorithms process the received updates and populate the routing table with the best route.

© 2007 Cisco Systems, Inc. All rights reserved. ICND1 v1.0—4-10

*The PDF files and any printed representation for this material are the property of Cisco Systems, Inc., for the sole use by Cisco employees for personal study. The files or printed representations may not be used in commercial training, and may not be distributed for purposes other than individual self-study.*

## **Summary (Cont.)**

- Commonly used routing metrics include bandwidth, delay, hop count, and cost.
- Distance vector routing protocols build and update routing tables automatically by sending all or some portion of their routing table to neighbors. The distance vector routing approach determines the direction (vector) and distance to any network in the internetwork.
- **EXTE:** Link-state routing protocols build and update routing tables automatically, running algorithms against the link-state database to determine the best paths, and flood routing information about their own links to all the routers in the network.
- Cisco developed EIGRP, which combines the best features of the distance vector and link-state routing protocols.

© 2007 Cisco Systems, Inc. All rights reserved. ICND1 v1.0—4-11

# CISCO

© 2007 Cisco Systems, Inc. All rights reserved. ICND1 v1.0—4-12

#### Understanding **Binary Basics**

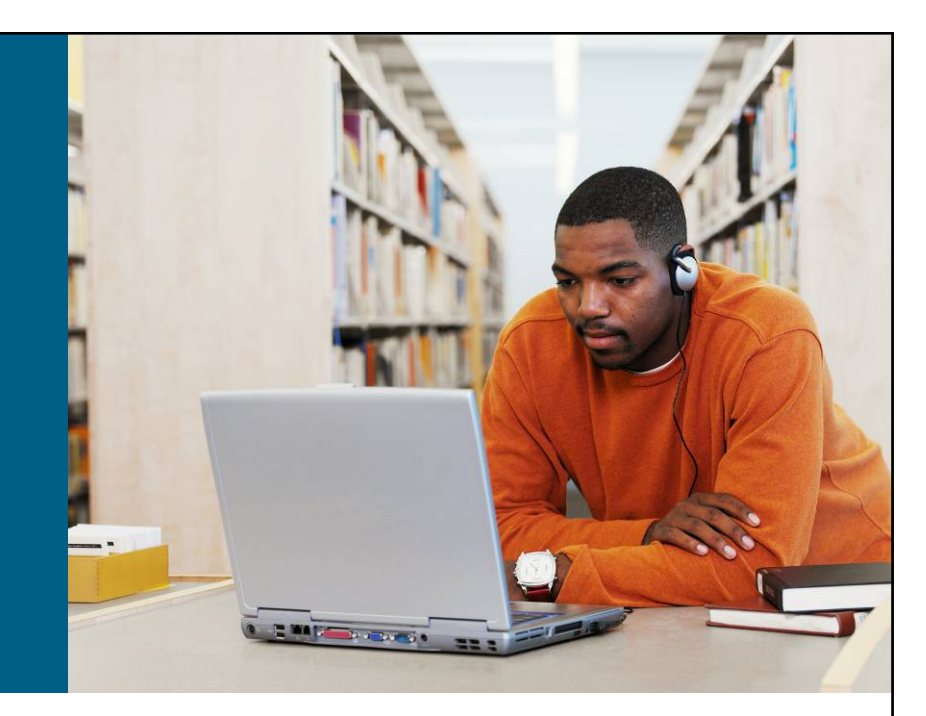

#### **LAN Connections**

© 2007 Cisco Systems, Inc. All rights reserved. ICND1 v1.0—4-1

#### **Decimal vs. Binary Numbers**

- Decimal numbers are represented by the numbers 0 through 9.
- $\overline{\phantom{a}}$ Binary numbers are represented by a series of 1s and 0s.

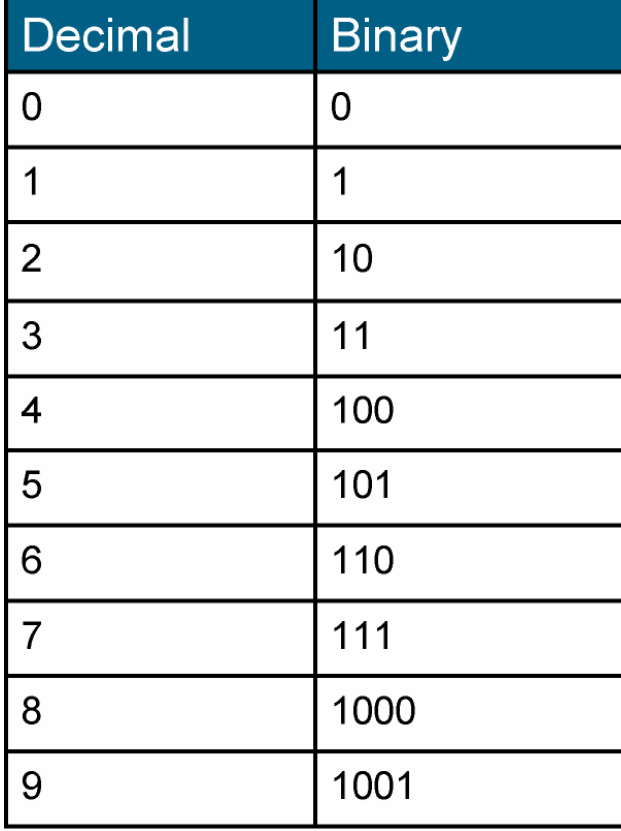

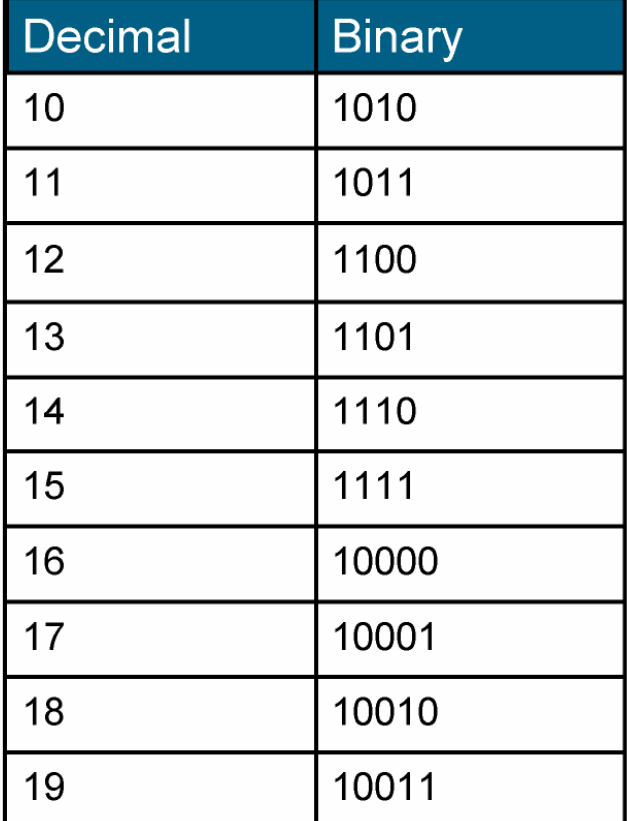

© 2007 Cisco Systems, Inc. All rights reserved. ICND1 v1.0—4-2

## **Decimal and Binary Numbers Chart**

#### **Base-10 Decimal Conversion—63204829**

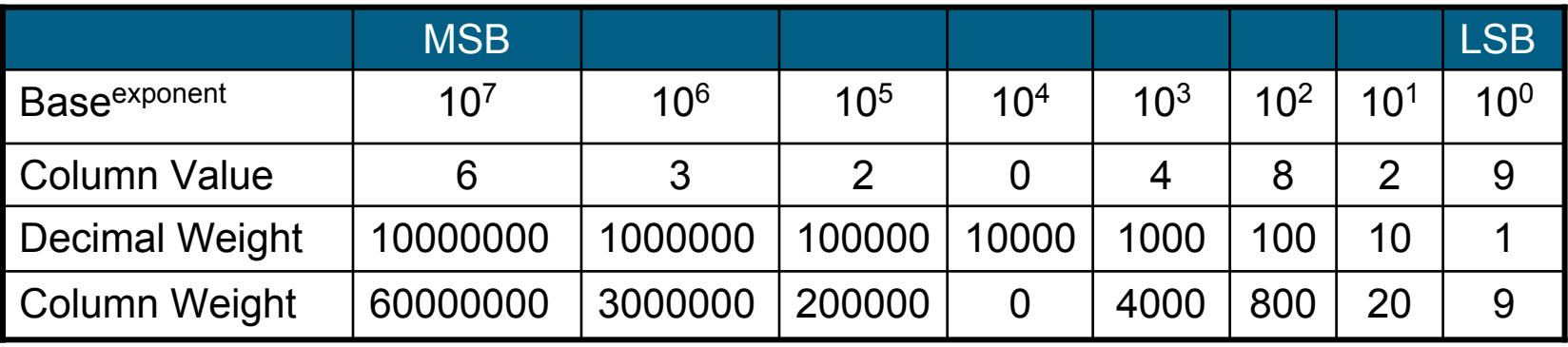

**60000000 + 3000000 + 200000 + 0 + 4000 + 800 + 20 + 9 = 63204829**

#### **Base-2 Binary Conversion—1110100 (233)**

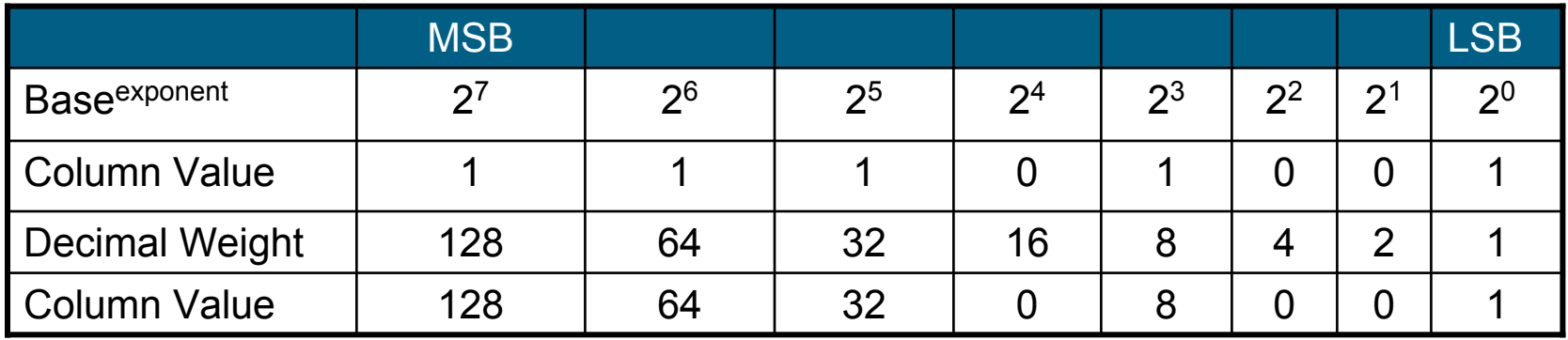

#### **128 + 64 + 32 + 0 + 8 + 0 + 0 + 1 = 233**

© 2007 Cisco Systems, Inc. All rights reserved. ICND1 v1.0—4-3

#### **Powers of 2**

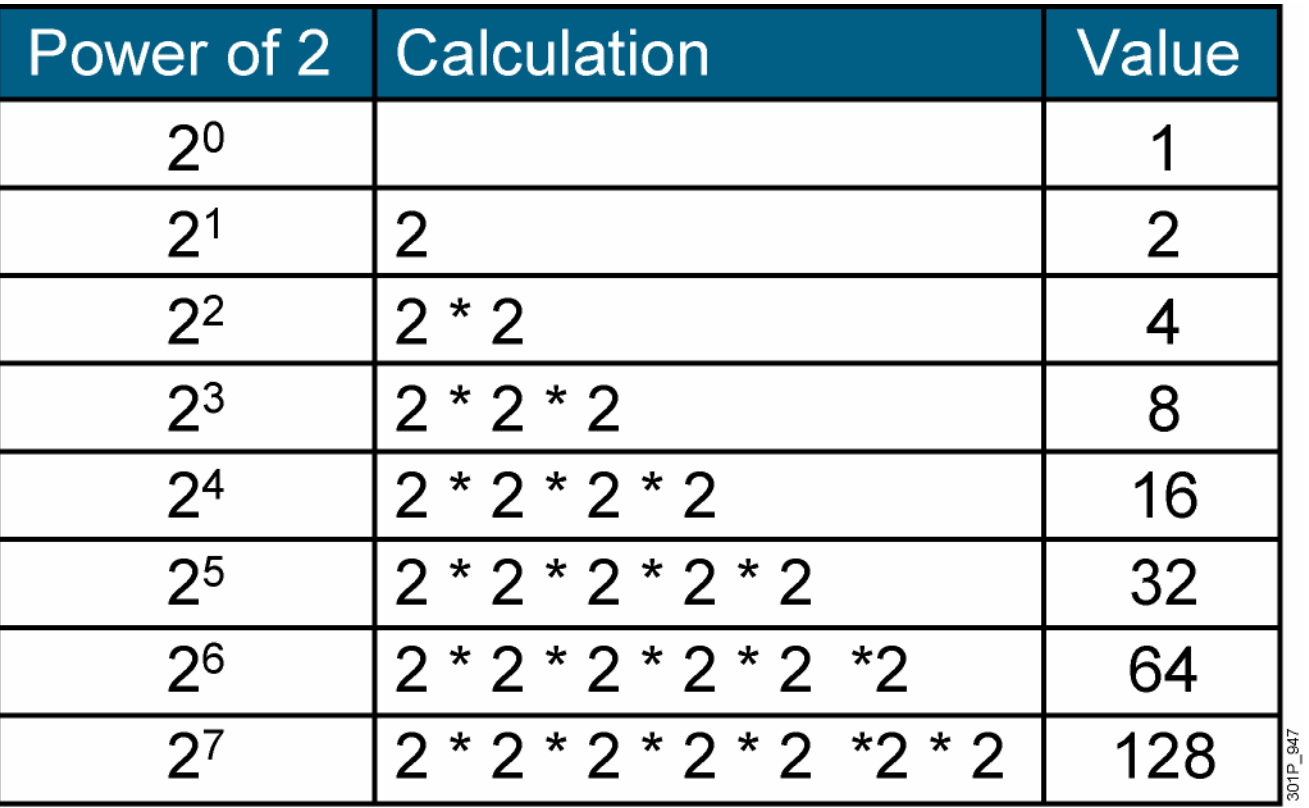

© 2007 Cisco Systems, Inc. All rights reserved. ICND1 v1.0—4-4

#### **Decimal-to-Binary Conversion**

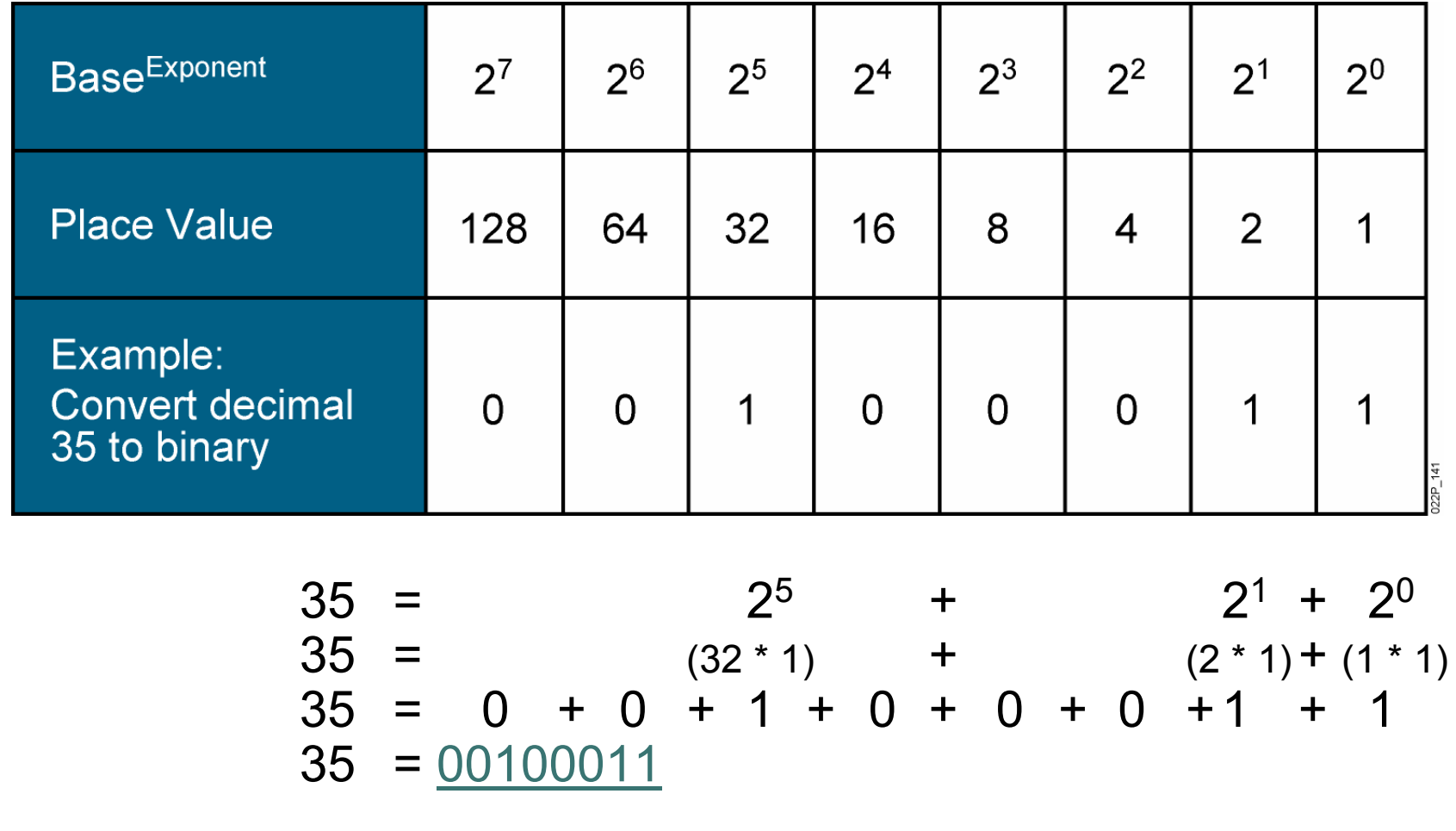

© 2007 Cisco Systems, Inc. All rights reserved. ICND1 v1.0—4-5

#### **Binary-to-Decimal Conversion**

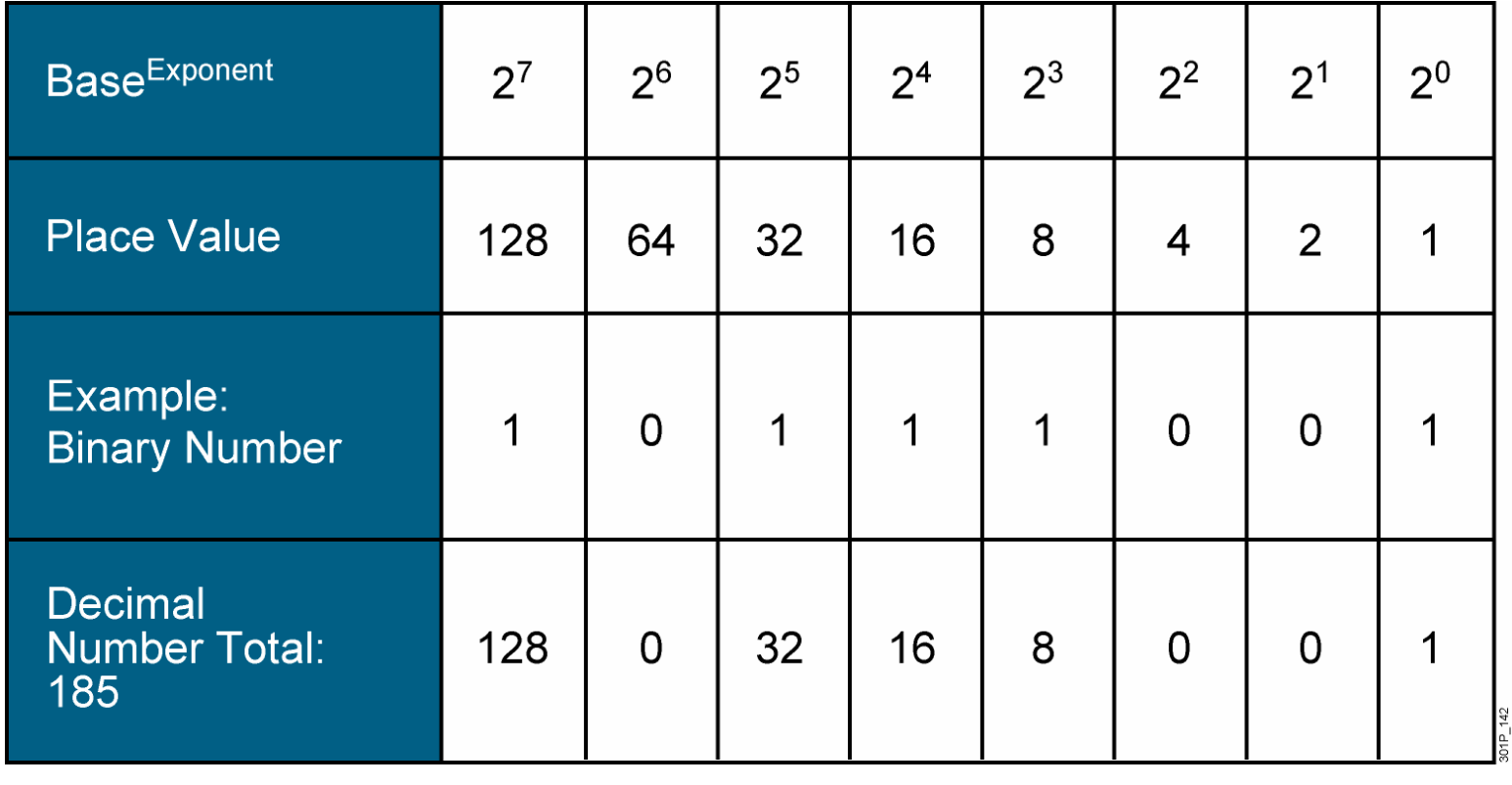

1 0 1 1 1 0 0 1 = (128 \* 1) + (64 \* 0) + (32 \* 1) + (16 \* 1) + (8 \* 1) + (4 \* 0) + (2 \* 0) + (1 \* 1) 1 0 1 1 1 0 0 1 = 128 + 0 + 32 + 16 + 8 + 0 + 0 + 1 1 0 1 1 1 0 0 1 = 185

© 2007 Cisco Systems, Inc. All rights reserved. ICND1 v1.0—4-6

## **Summary**

- **All computers operate using a binary system.**
- Binary systems (base 2) use only the numerals 0 and 1.
- Decimal systems (base 10) use the numerals 0 through 9.
- Using the powers of 2, a binary number can be converted into a decimal number.
- **Service Service**  Using the powers of 2, a decimal number can be converted into a binary number.

# CISCO

© 2007 Cisco Systems, Inc. All rights reserved. ICND1 v1.0—4-8

#### Constructing a Network Addressing **Scheme**

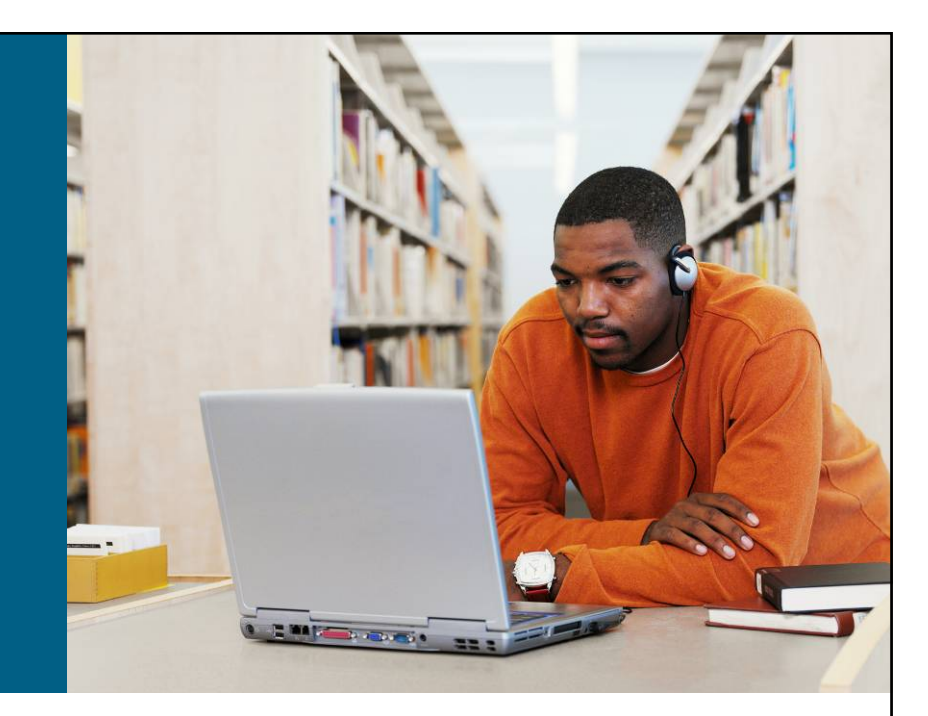

#### **LAN Connections**

© 2007 Cisco Systems, Inc. All rights reserved. ICND1 v1.0—4-1

## **Flat Topology**

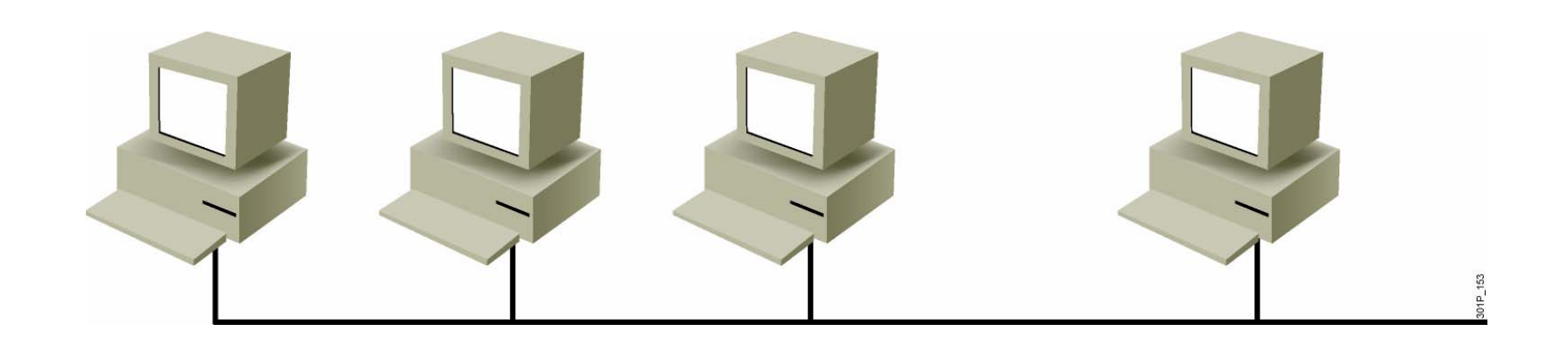

#### Problems

- All devices share the same bandwidth.
- **All devices share the same broadcast domain.**
- **If is difficult to apply a security policy.**

© 2007 Cisco Systems, Inc. All rights reserved. ICND1 v1.0—4-2

#### **Subnetworks**

- **Smaller networks are** easier to manage.
- $\overline{\mathcal{A}}$  Overall traffic is reduced.
- You can more easily apply network security policies.

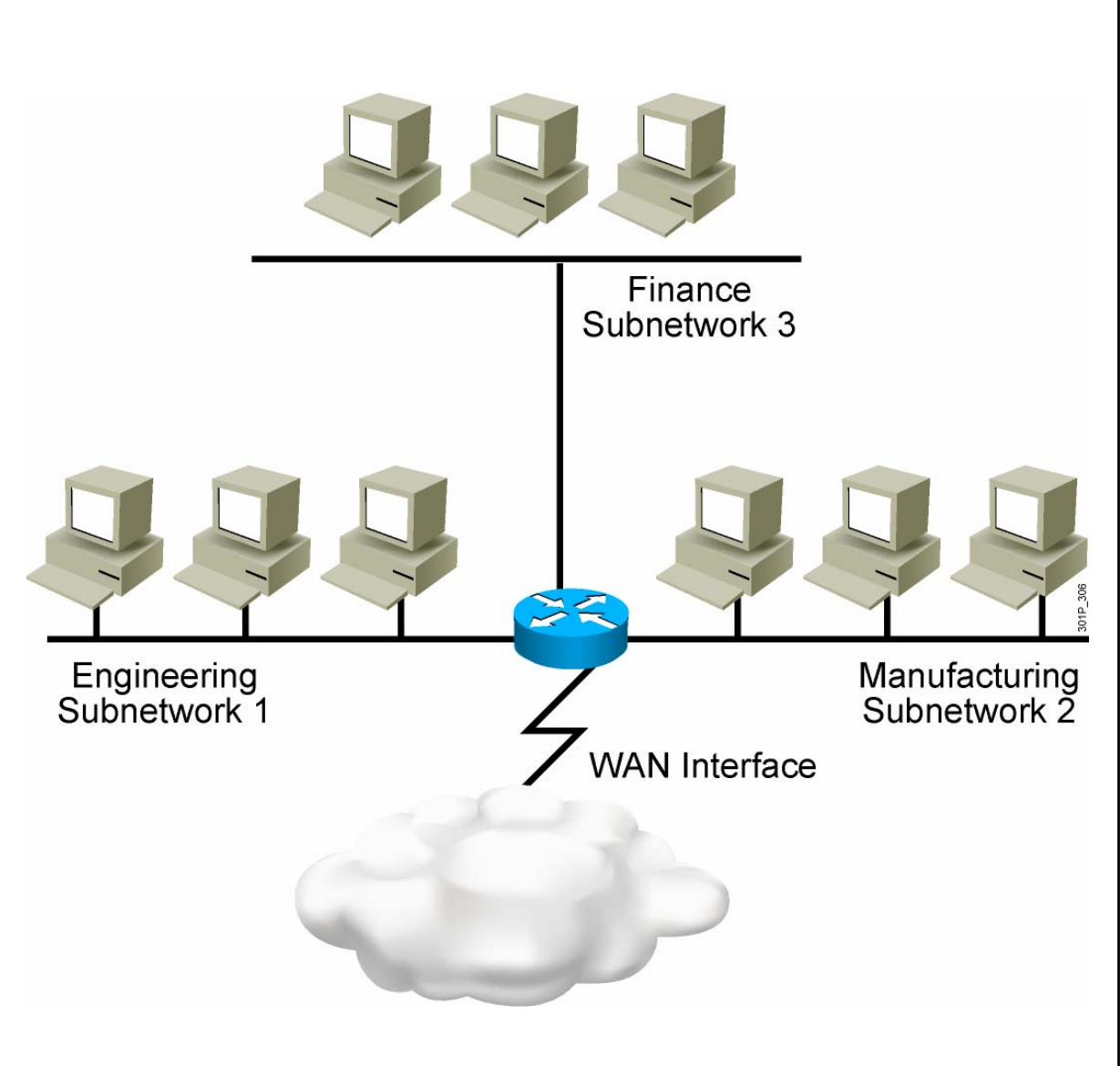

© 2007 Cisco Systems, Inc. All rights reserved. ICND1 v1.0—4-3

#### **What a Subnet Mask Does**

- Tells the router the number of bits to look at when routing
- **Defines the number of bits that are significant**
- Used as a measuring tool, not to hide anything

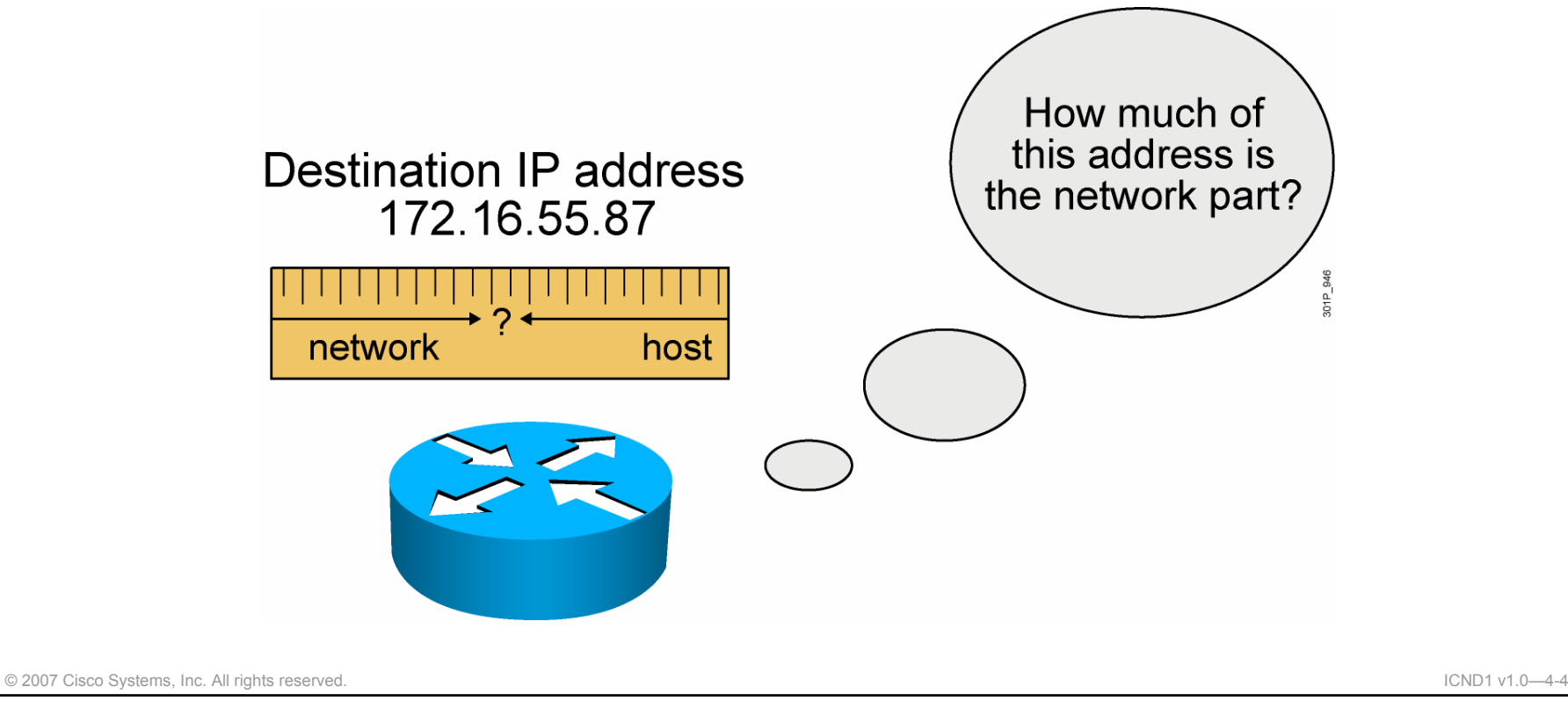

#### **Possible Subnets and Hosts for a Class C Network**

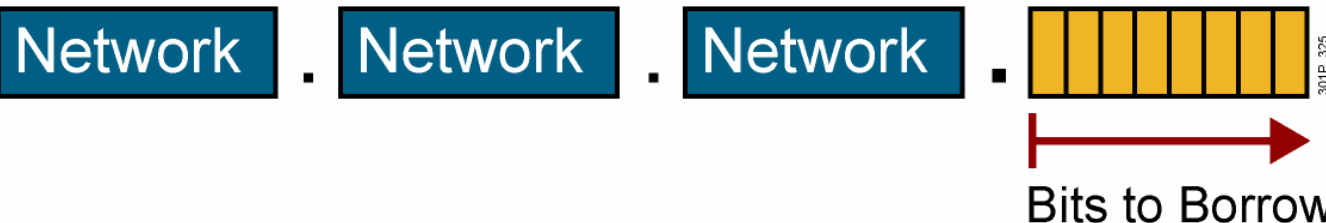

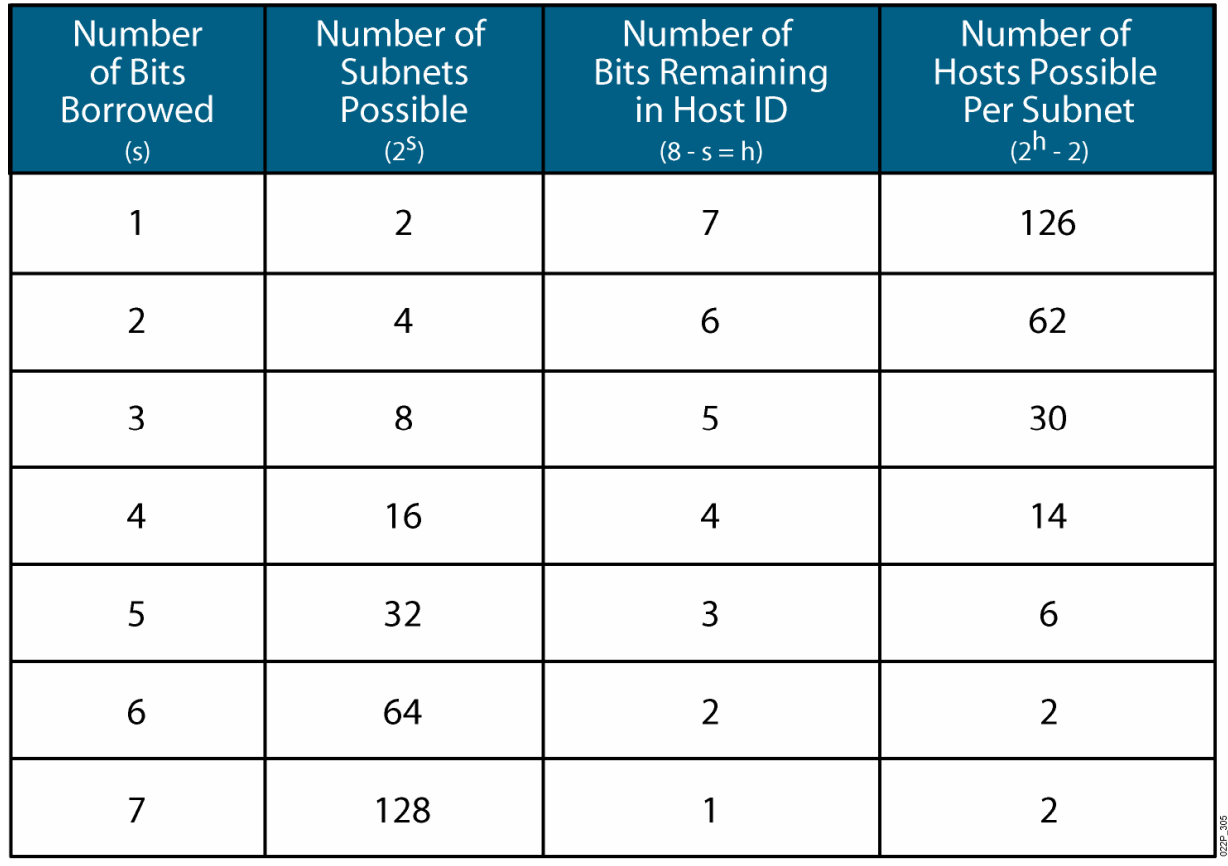

© 2007 Cisco Systems, Inc. All rights reserved. ICND1 v1.0—4-5

#### **Possible Subnets and Hosts for a Class B Network**

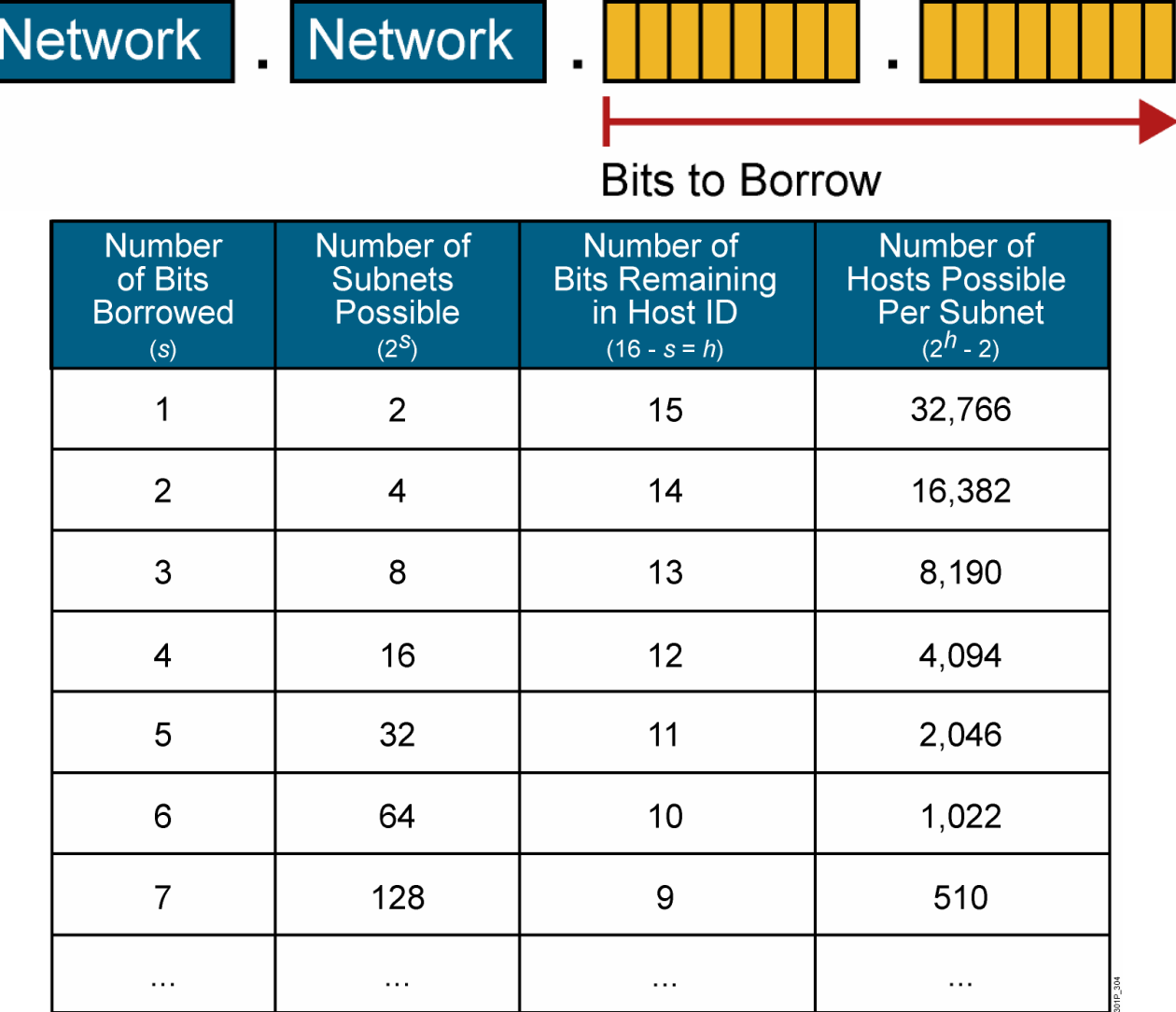

© 2007 Cisco Systems, Inc. All rights reserved. ICND1 v1.0—4-6

*The PDF files and any printed representation for this material are the property of Cisco Systems, Inc., for the sole use by Cisco employees for personal study. The files or printed representations may not be used in commercial training, and may not be distributed for purposes other than individual self-study.*

301P\_326

#### **Possible Subnets and Hosts for a Class A Network**

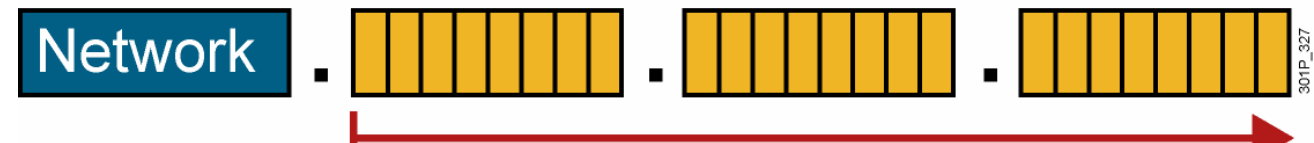

**Bits to Borrow** 

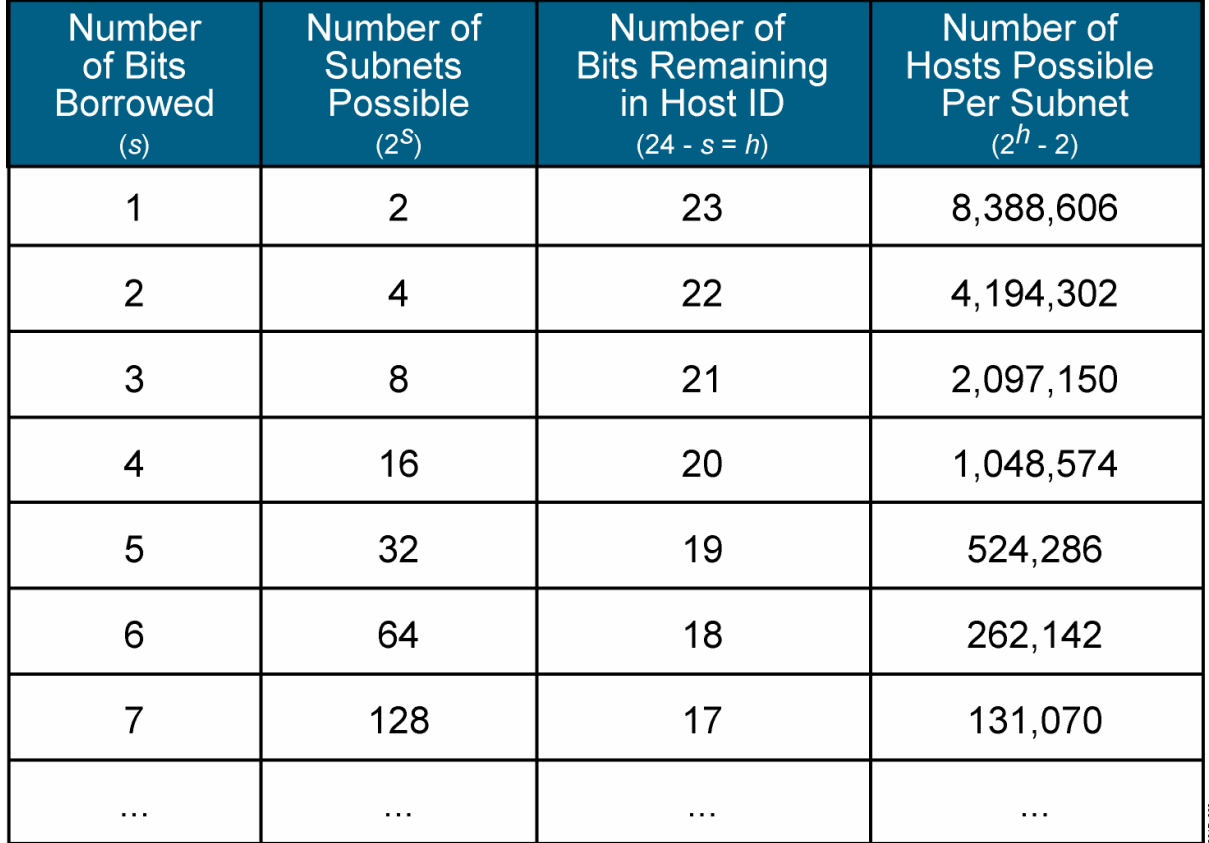

© 2007 Cisco Systems, Inc. All rights reserved. ICND1 v1.0—4-7

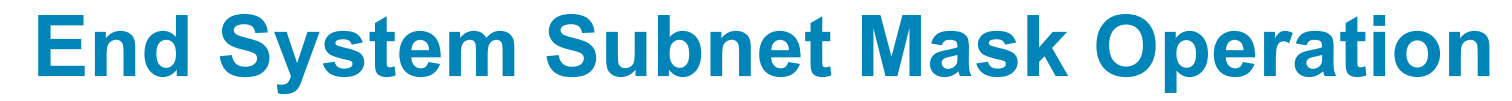

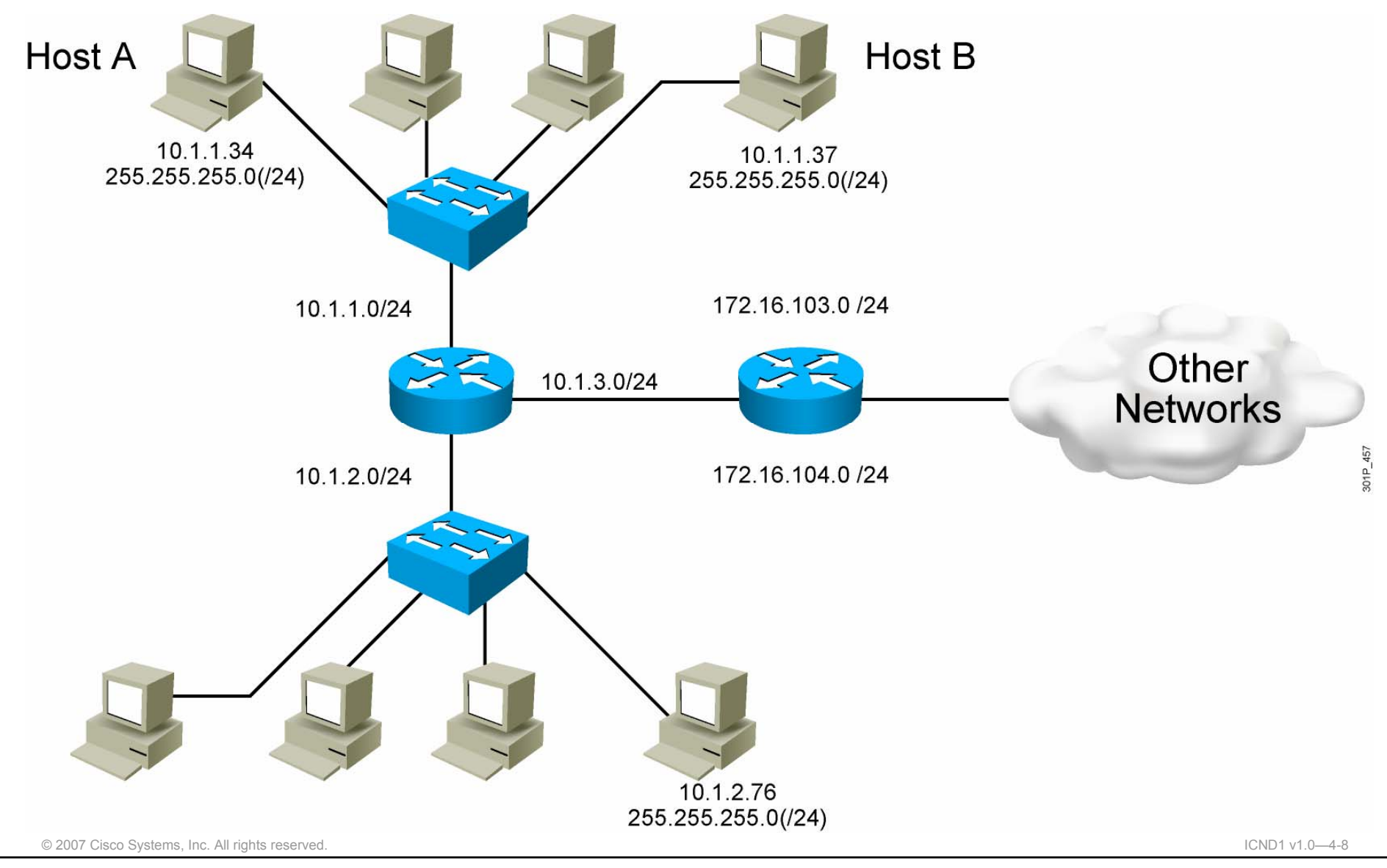

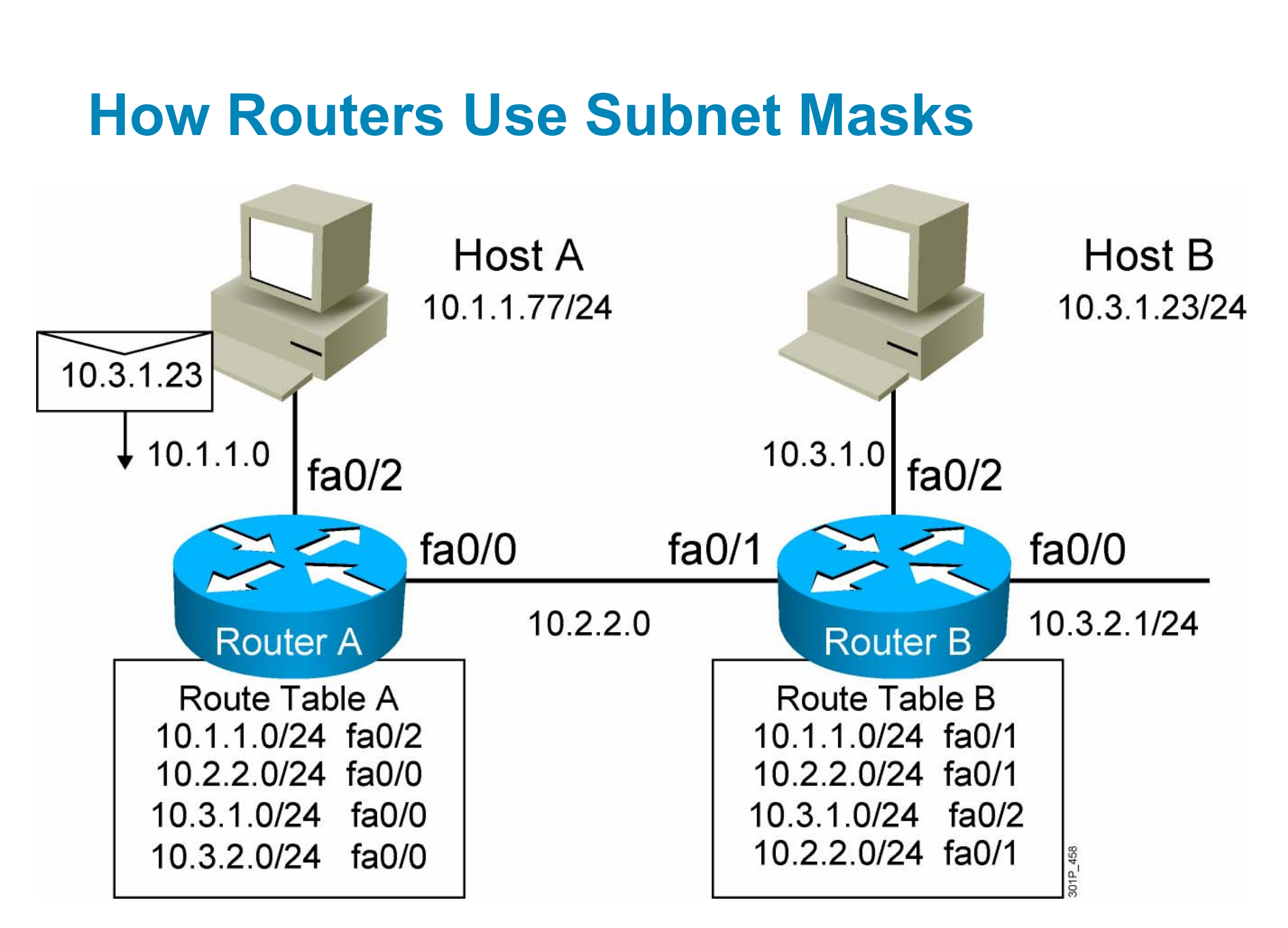

© 2007 Cisco Systems, Inc. All rights reserved. ICND1 v1.0—4-9

#### **Applying the Subnet Address Scheme**

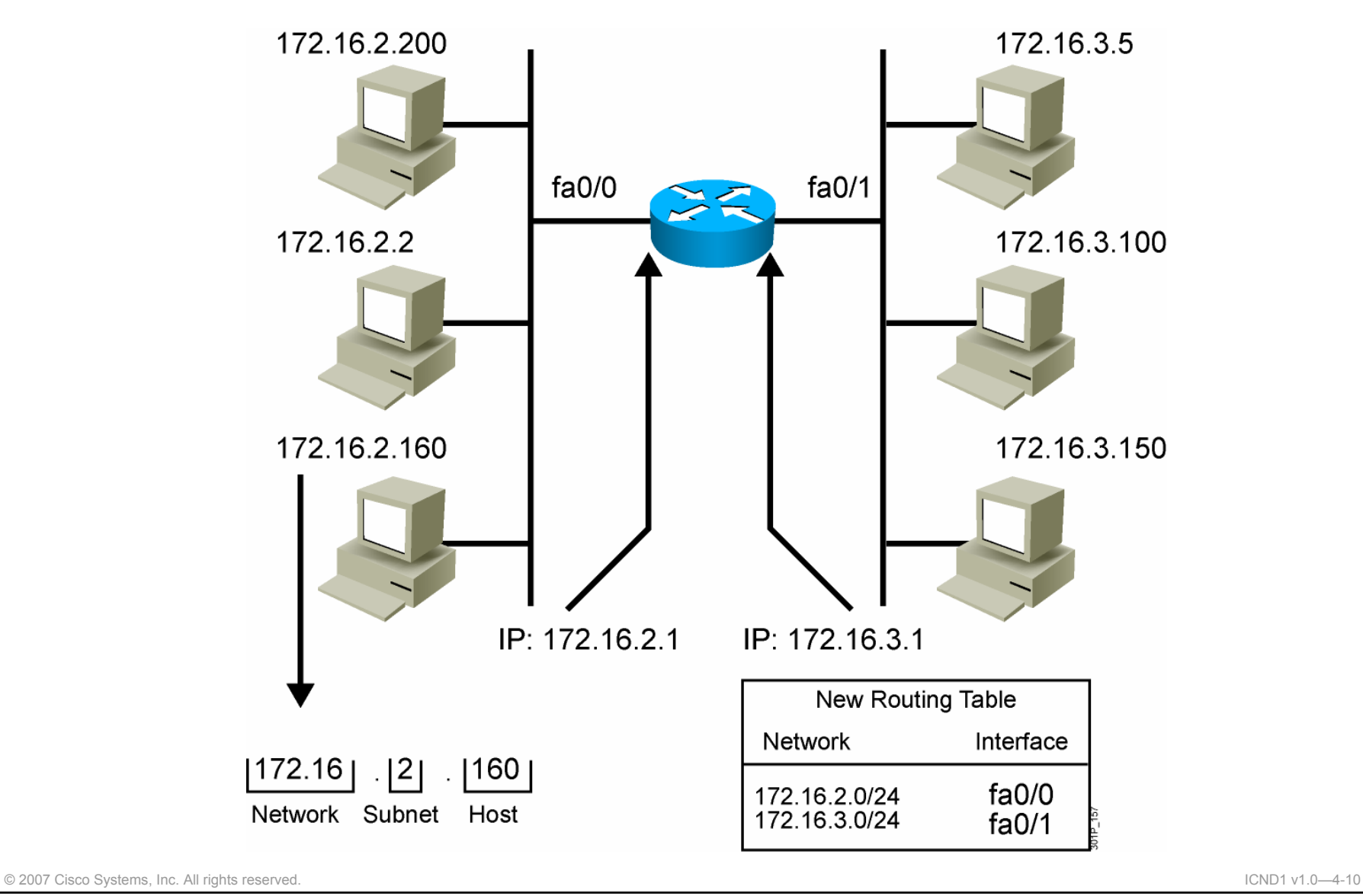

#### **Octet Values of a Subnet Mask**

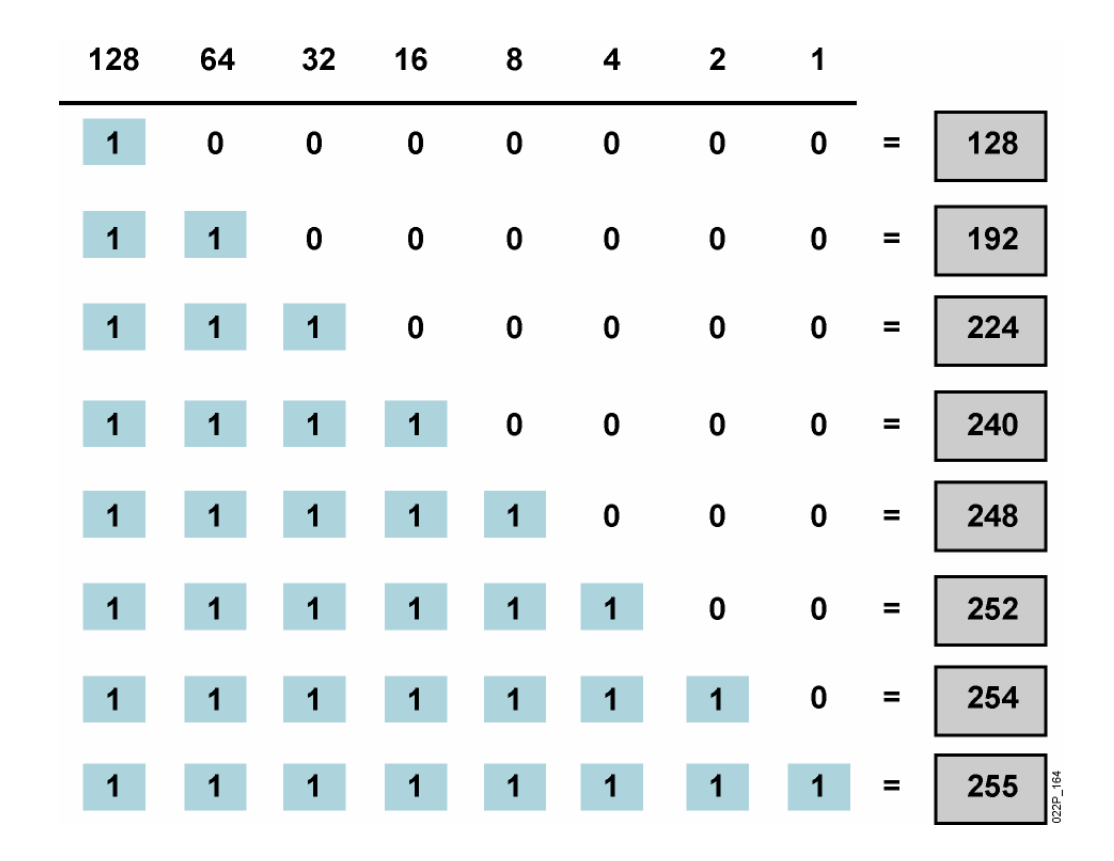

Subnet masks, like IP addresses, are represented in the dotted decimal format like 255.255.255.0

© 2007 Cisco Systems, Inc. All rights reserved. ICND1 v1.0—4-11

#### **Default Subnet Masks**

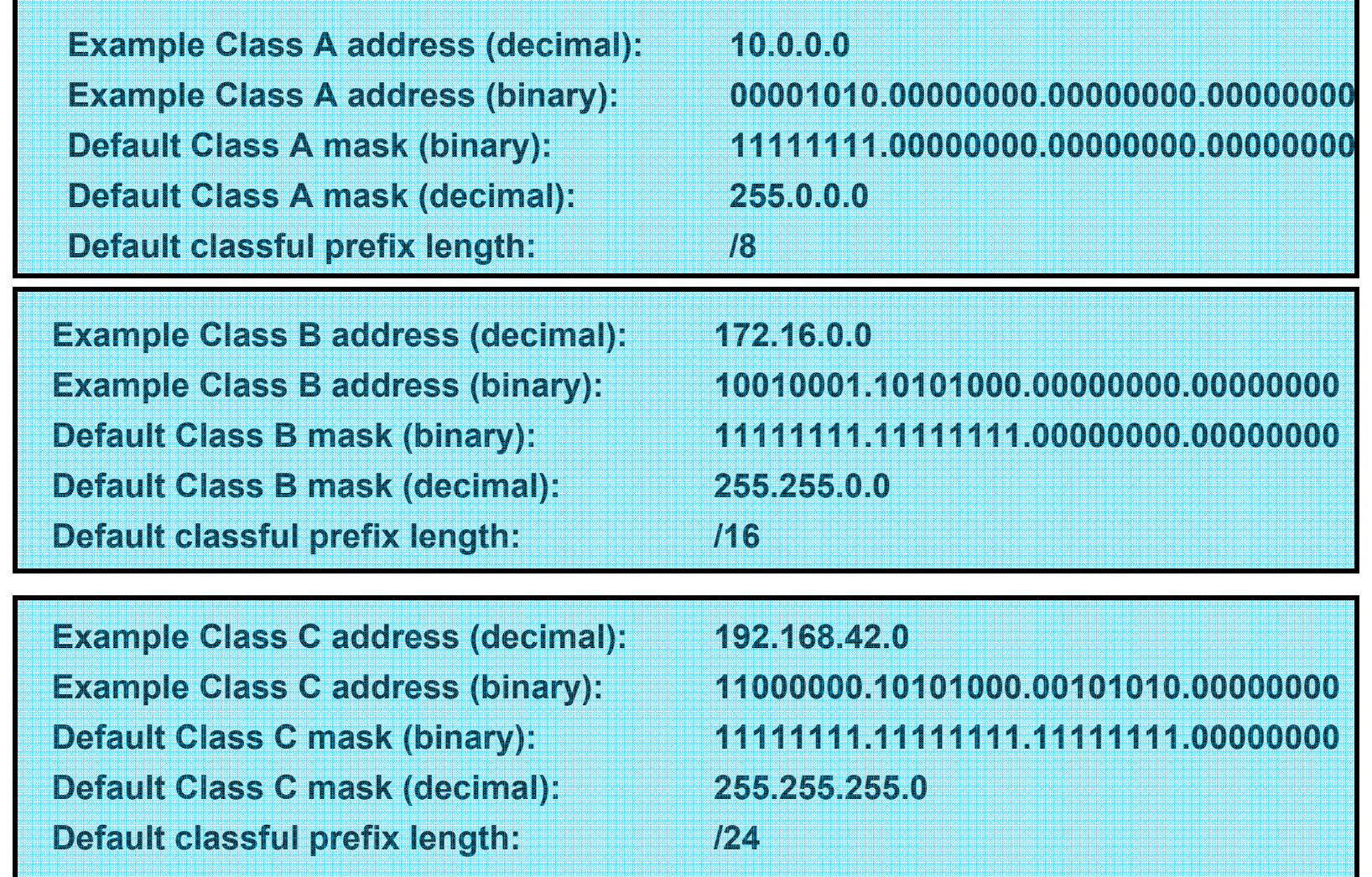

© 2007 Cisco Systems, Inc. All rights reserved. ICND1 v1.0—4-12

## **Procedure for Implementing Subnets**

- 1.Determine the IP address assigned by the registry authority.
- 2. Based on the organizational and administrative structure, determine the number of subnets required.
- 3. Based on the address class and required number of subnets, determine the number of bits you need to borrow from the host ID.
- 4. Determine the binary and decimal value of the subnet mask.
- 5. Apply the subnet mask to the network IP address to determine the subnet and host addresses.
- 6.Assign subnet addresses to specific interfaces.

© 2007 Cisco Systems, Inc. All rights reserved. ICND1 v1.0—4-13

#### **Eight Easy Steps for Determining Subnet Addresses**

IP Address: 192.168.221.37 Subnet Mask /29

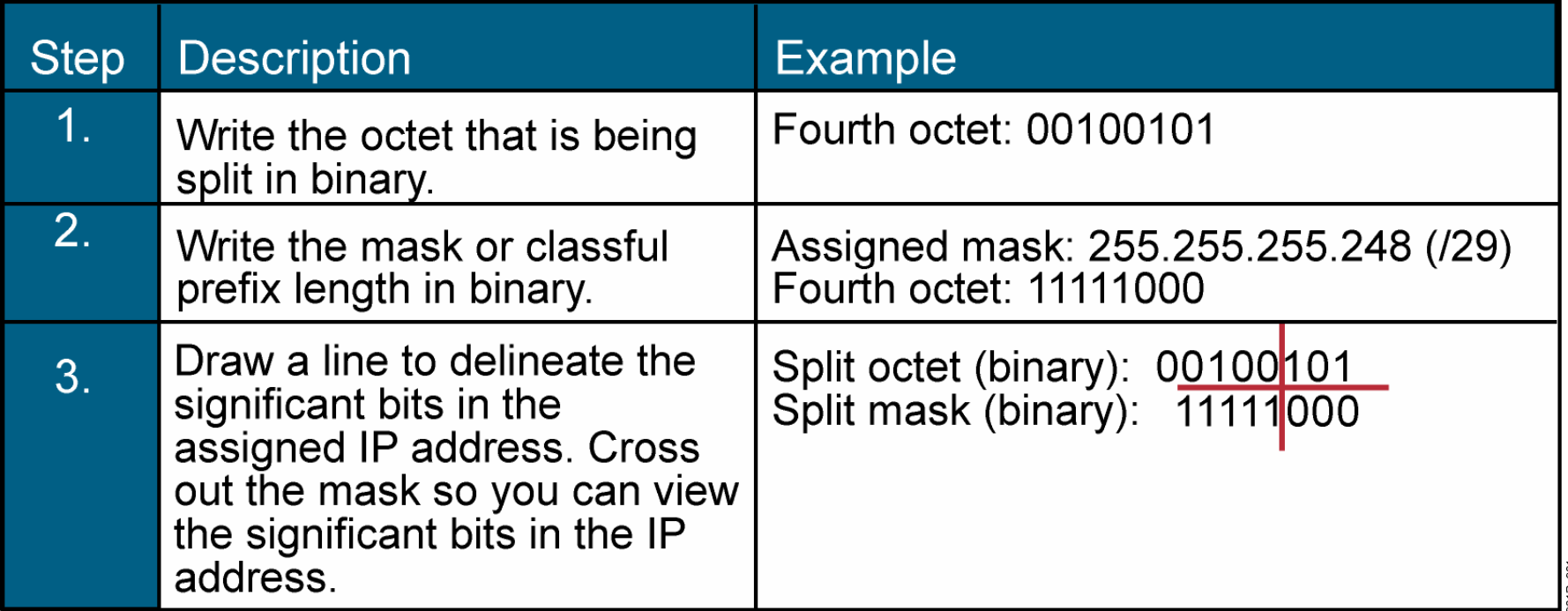

© 2007 Cisco Systems, Inc. All rights reserved. ICND1 v1.0—4-14

## **Eight Easy Steps for Determining Subnet Addresses (Cont.)**

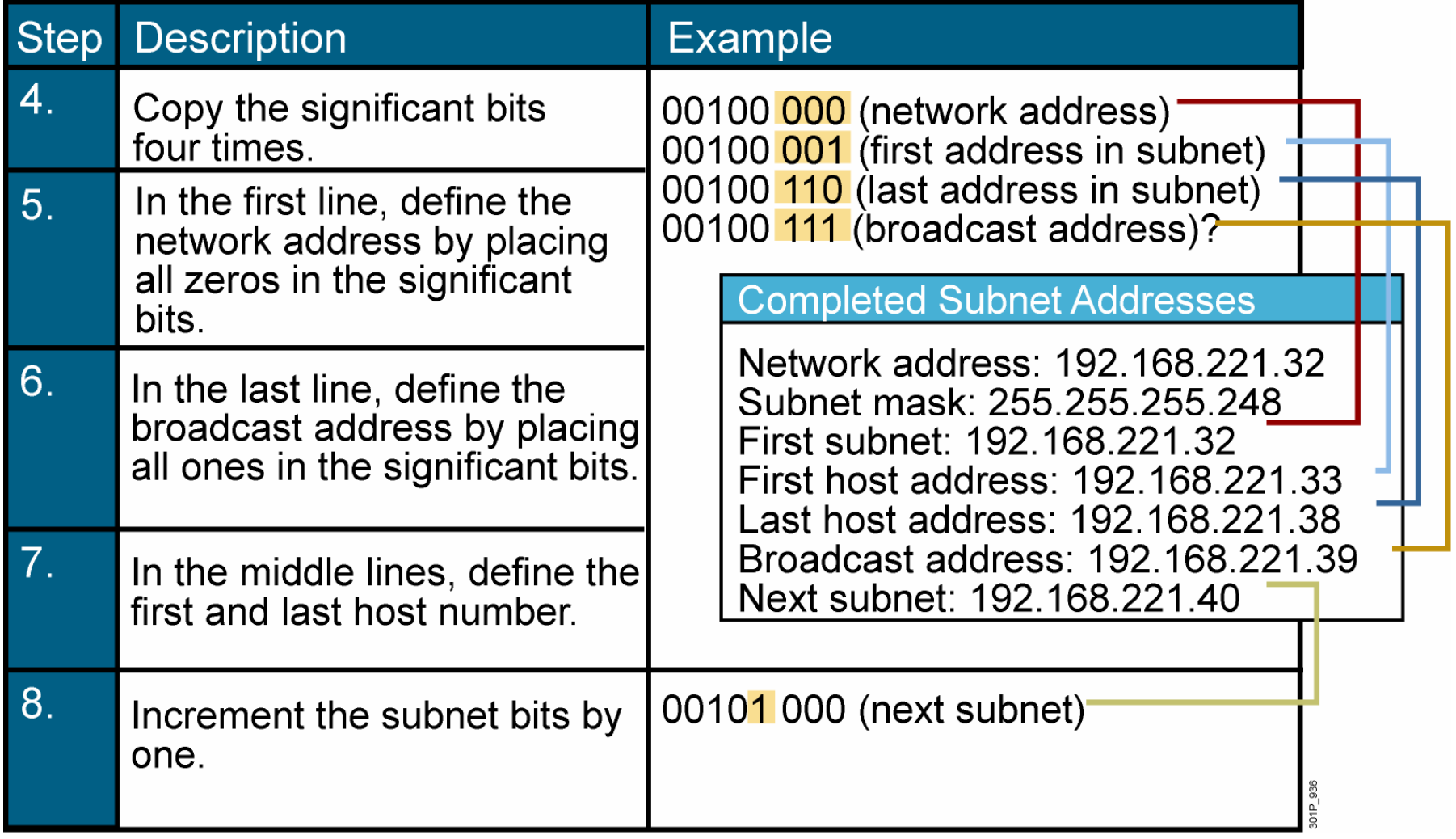

© 2007 Cisco Systems, Inc. All rights reserved. ICND1 v1.0—4-15
## **Example: Applying a Subnet Mask for a Class C Address**

Subnet Mask 255.255.255.224 **IP Address 192.168.5.139** 

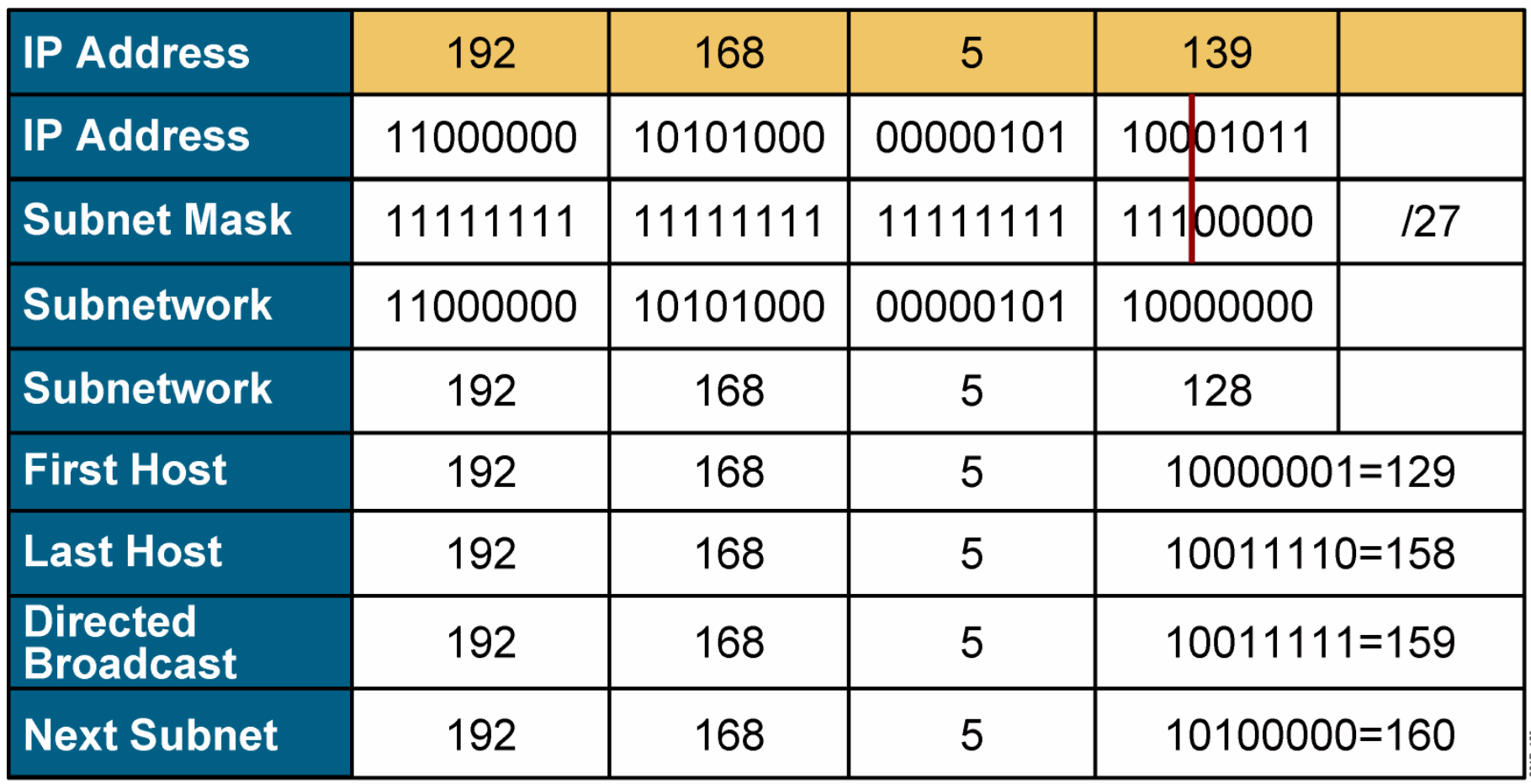

© 2007 Cisco Systems, Inc. All rights reserved. ICND1 v1.0—4-16

## **Example: Applying a Subnet Mask for a Class B Address**

IP Address 172.16.139.46 Subnet Mask /20

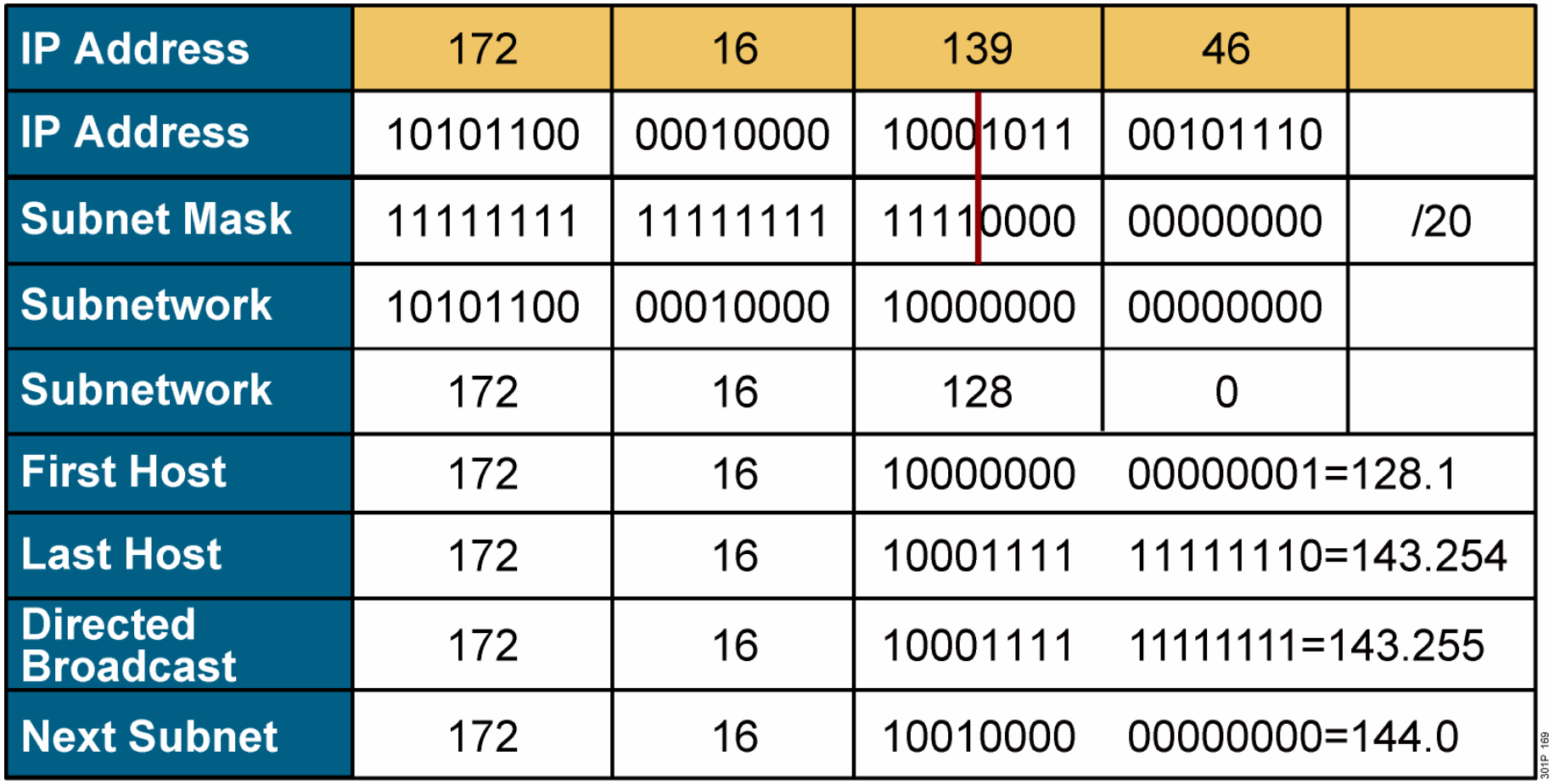

© 2007 Cisco Systems, Inc. All rights reserved. ICND1 v1.0—4-17

## **Example: Applying a Subnet Mask for a Class A Address**

IP Address 10.172.16.211 Subnet Mask /18

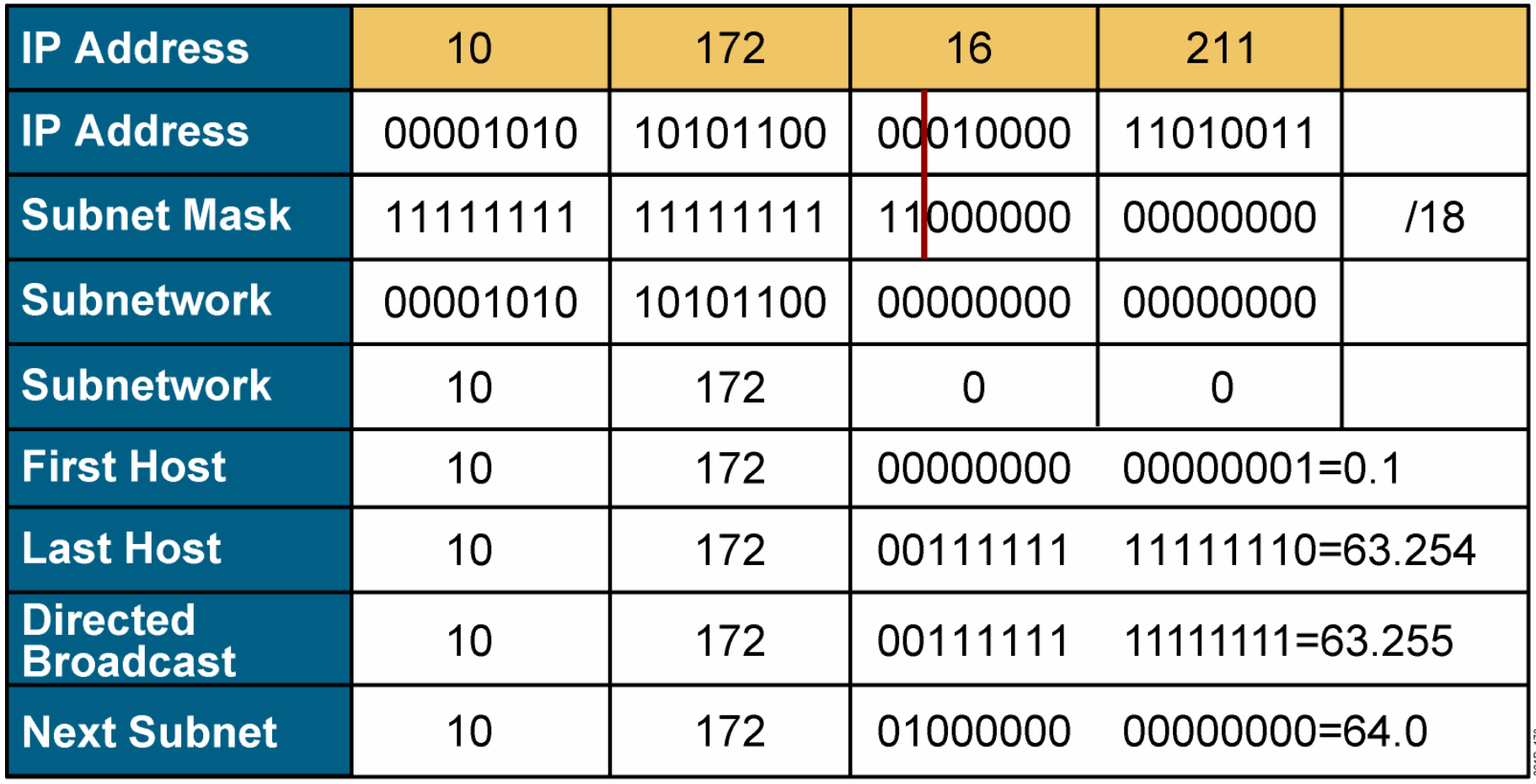

© 2007 Cisco Systems, Inc. All rights reserved. ICND1 v1.0—4-18

# **Summary**

- Networks, particularly large networks, are often divided into smaller subnetworks, or subnets. Subnets can improve network performance and control.
- A subnet address extends the network portion, and is created by borrowing bits from the original host portion and designating them as the subnet field.
- **Determining the optimal number of subnets and hosts depends on** the type of network and the number of host addresses required.
- The algorithm for computing a number of subnets is 2<sup>s</sup>, where *s* is the number of subnet bits.

© 2007 Cisco Systems, Inc. All rights reserved. ICND1 v1.0—4-19

# **Summary (Cont.)**

- **The subnet mask is the tool that the router uses to determine** which bits are routing (network and subnet) bits and which bits are host bits.
- End systems use subnet masks to compare the network portion of the local network addresses with the destination addresses of the packets to be sent.
- Routers use subnet masks to determine if the network portion of an IP address is on the corresponding routing table or if the packet needs to be sent to the next router.

# **Summary (Cont.)**

Follow these steps to determine the subnetwork and host addresses using a subnet mask:

- 1. Write the octet being split in binary.
- 2. Write the mask in binary and draw a line to delineate the significant bits.
- $3.$  Cross out the mask so you can view the significant bits.
- 4. Copy the subnet bits four times.
- 5. Define the network address by placing all zeroes in the host bits.
- 6. Define the broadcast address by placing all ones in the host bits.
- 7. Define the first and last host numbers.
- $\bf 8.$  Increment the subnet bits by one.

© 2007 Cisco Systems, Inc. All rights reserved. ICND1 v1.0—4-21

# CISCO

© 2007 Cisco Systems, Inc. All rights reserved. ICND1 v1.0—4-22

#### Starting a Router

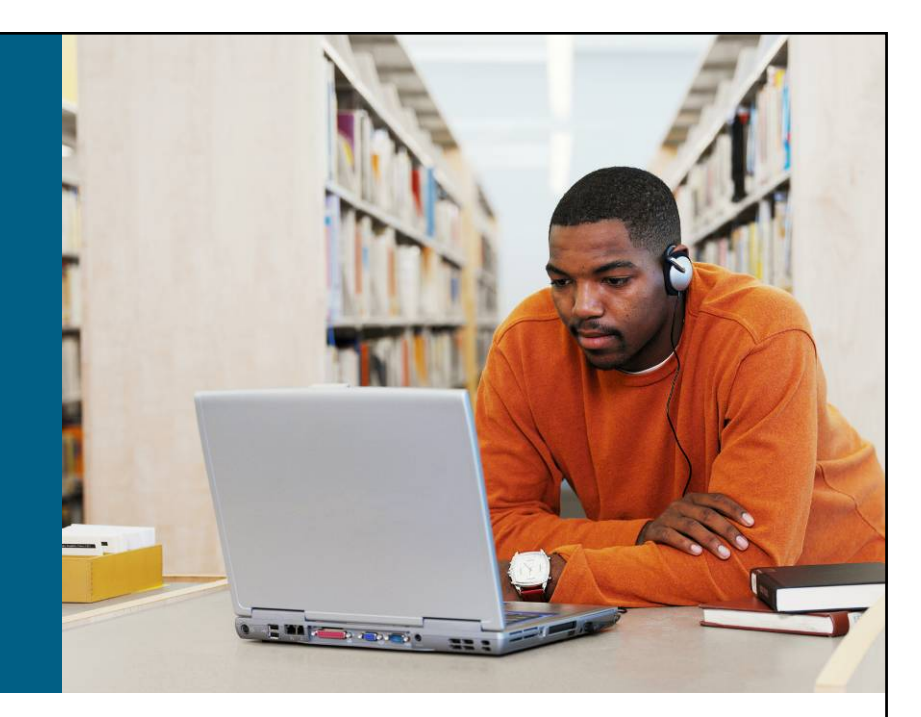

#### **LAN Connections**

© 2007 Cisco Systems, Inc. All rights reserved. ICND1 v1.0—4-1

# **Initial Startup of the Cisco Router**

- **System startup routines** initiate router software
- Router falls back to startup alternatives if needed
- 1. Before you start the router, verify the power, cabling, and console connection
- 2. Push the power switch to "on."
- 3. Observe the boot sequence:
	- Cisco IOS Software output text appears on the console.

© 2007 Cisco Systems, Inc. All rights reserved. ICND1 v1.0—4-2

# **Bootup Output from the Router**

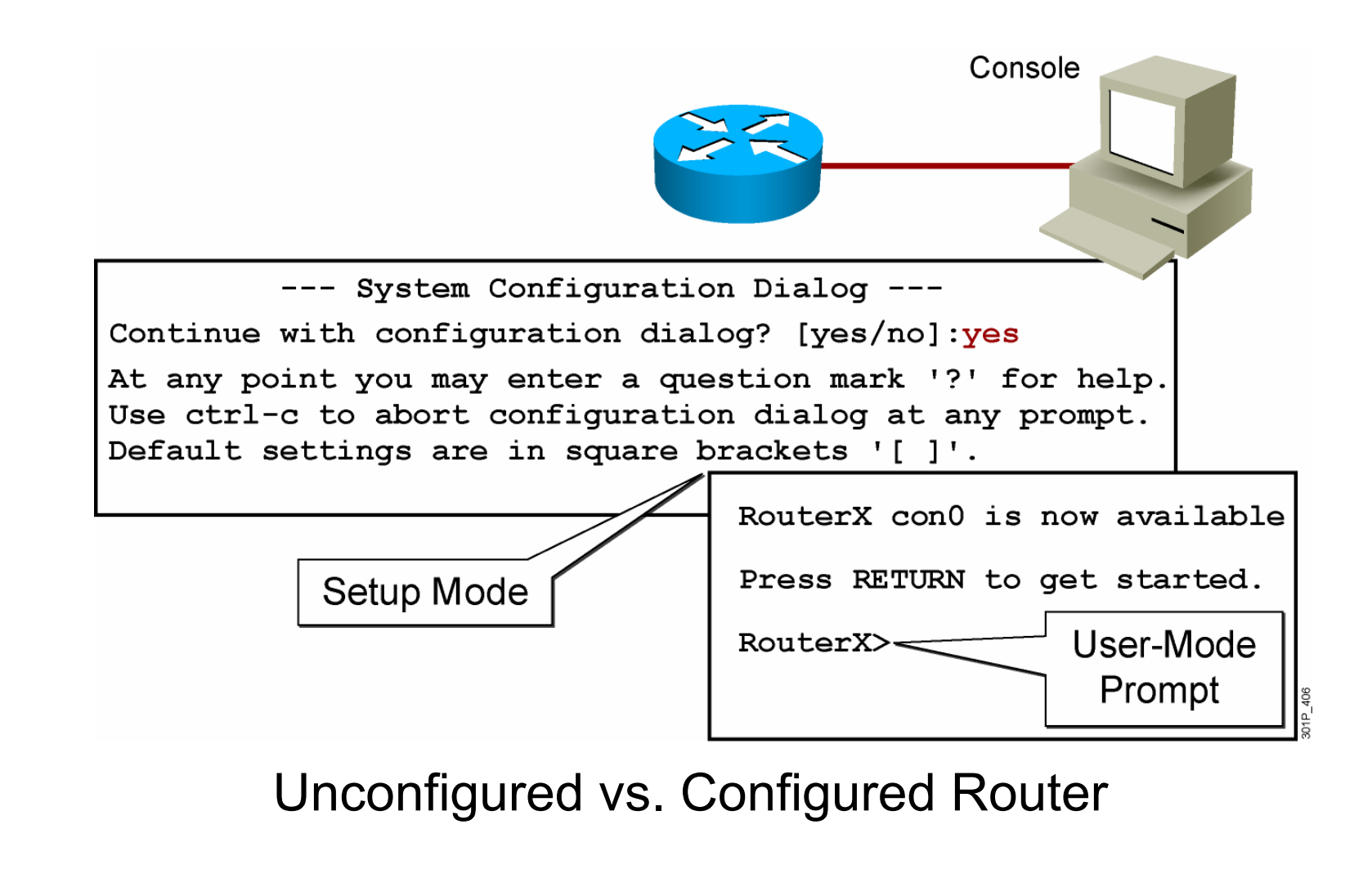

© 2007 Cisco Systems, Inc. All rights reserved. ICND1 v1.0—4-3

# **Setup: The Initial Configuration Dialog**

Router#setup --- System Configuration Dialog ---Continue with configuration dialog? [yes/no]: yes At any point you may enter a question mark '?' for help. Use ctrl-c to abort configuration dialog at any prompt. Default settings are in square brackets '[]'. Basic management setup configures only enough connectivity for management of the system, extended setup will ask you to configure each interface on the system

Would you like to enter basic management setup? [yes/no]: no

© 2007 Cisco Systems, Inc. All rights reserved. ICND1 v1.0—4-4

# **Setup Interface Summary**

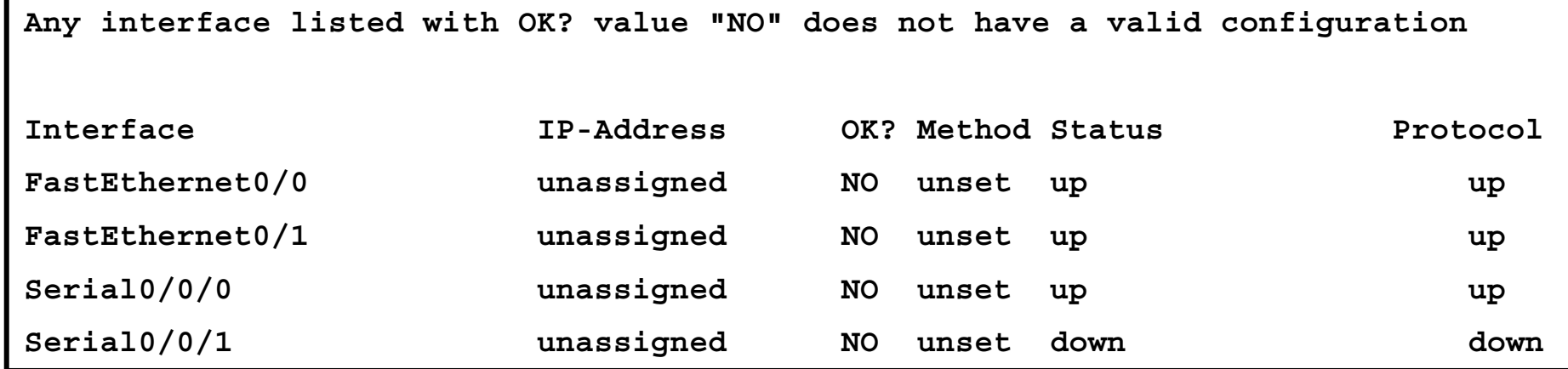

#### Interfaces Found During Startup

© 2007 Cisco Systems, Inc. All rights reserved. ICND1 v1.0—4-5

## **Setup Initial Global Parameters**

**Configuring global parameters:**

**Enter host name [Router]:RouterX**

**The enable secret is a password used to protect access to privileged EC and configuration modes. This password, after entered, becomes encrypted in the configuration.**

**Enter enable secret: Cisco1**

**The enable password is used when you do not specify an enable secret password, with some older software versions, and some boot images. Enter enable password: SanFran3**

**The virtual terminal password is used to protect access to the router over a network interface.Enter virtual terminal password: Sanj0se Configure SNMP Network Management? [no]:**

© 2007 Cisco Systems, Inc. All rights reserved. ICND1 v1.0—4-6

# **Setup Initial Protocol Configurations**

**Configure IP? [yes]: Configure RIP routing? [yes]: no Configure CLNS? [no]: Configure bridging? [no]:**

Depending on your software revision this text may appear.

© 2007 Cisco Systems, Inc. All rights reserved. ICND1 v1.0—4-7

#### **Setup Interface Parameters**

```
Configuring interface parameters:
Do you want to configure FastEthernet0/0 interface? [yes]:
 Use the 100 Base-TX (RJ-45) connector? [yes]:
 Operate in full-duplex mode? [no]:
 Configure IP on this interface? [yes]:
    IP address for this interface: 10.2.2.11Subnet mask for this interface [255.0.0.0] : 255.255.255.0
   Class A network is 10.0.0.0, 24 subnet bits; mask is /24
Do you want to configure FastEthernet0/1 interface? [yes]: no
Do you want to configure Serial0/0/0 interface? [yes]: no
Do you want to configure Serial0/0/1 interface? [yes]: no
```
© 2007 Cisco Systems, Inc. All rights reserved. ICND1 v1.0—4-8

# **Cisco AutoSecure**

**Would you like to go through AutoSecure configuration? [yes]: no AutoSecure dialog can be started later using "auto secure" CLI**

Depending on your software revision, this text may appear.

© 2007 Cisco Systems, Inc. All rights reserved. ICND1 v1.0—4-9

# **Setup Script Review and Use**

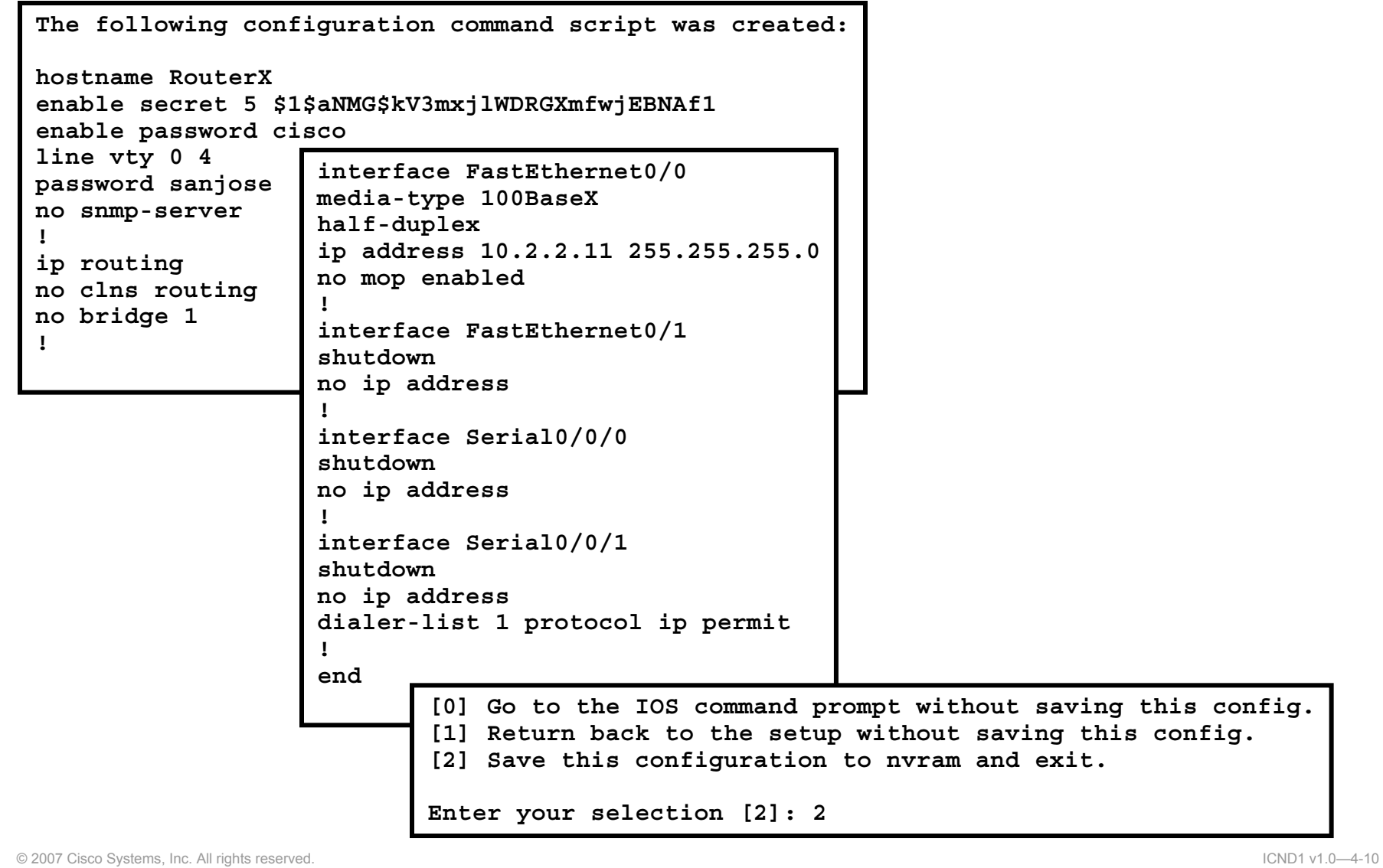

# **Logging in to the Cisco Router**

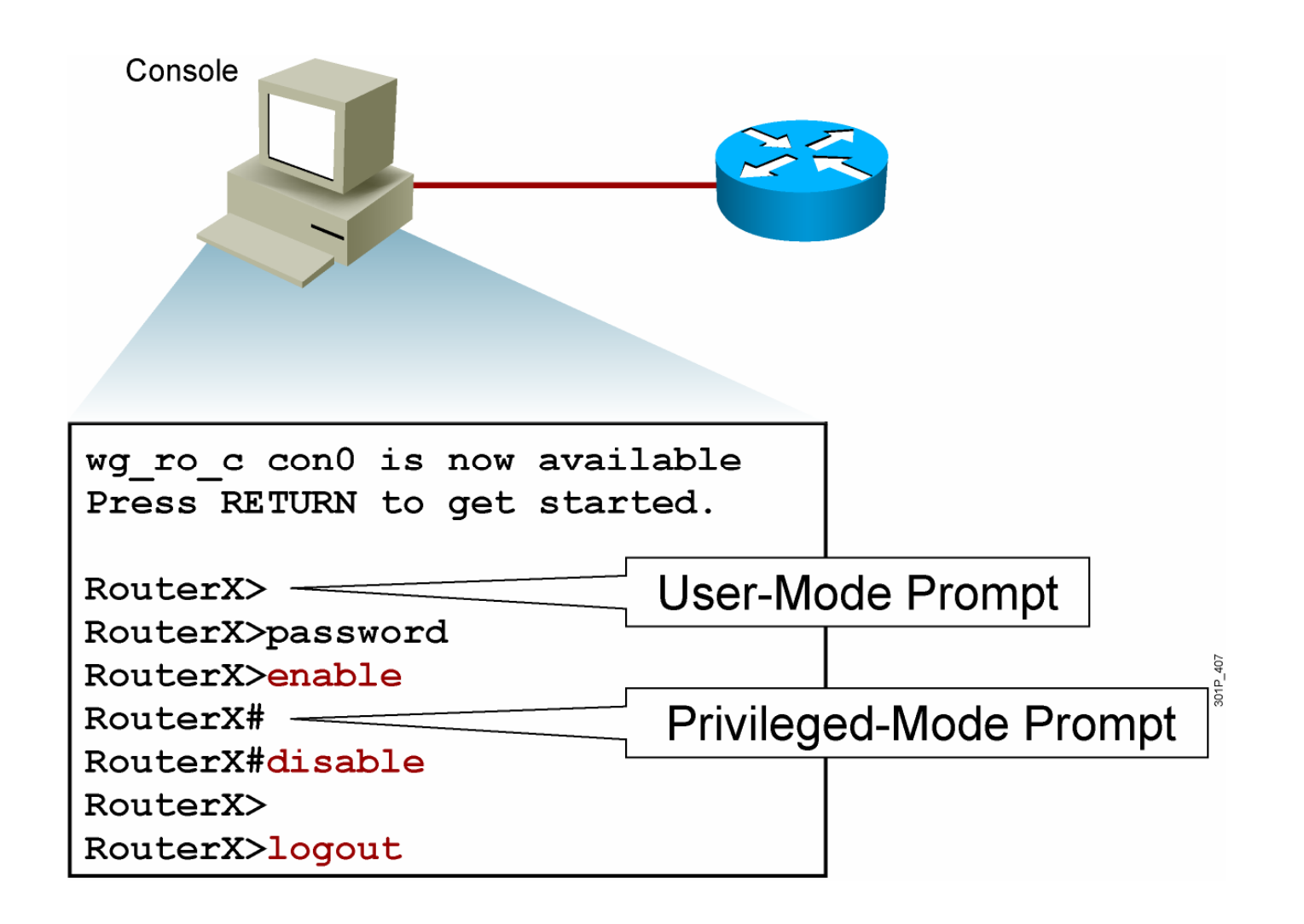

© 2007 Cisco Systems, Inc. All rights reserved. ICND1 v1.0—4-11

# **Router User-Mode Command List**

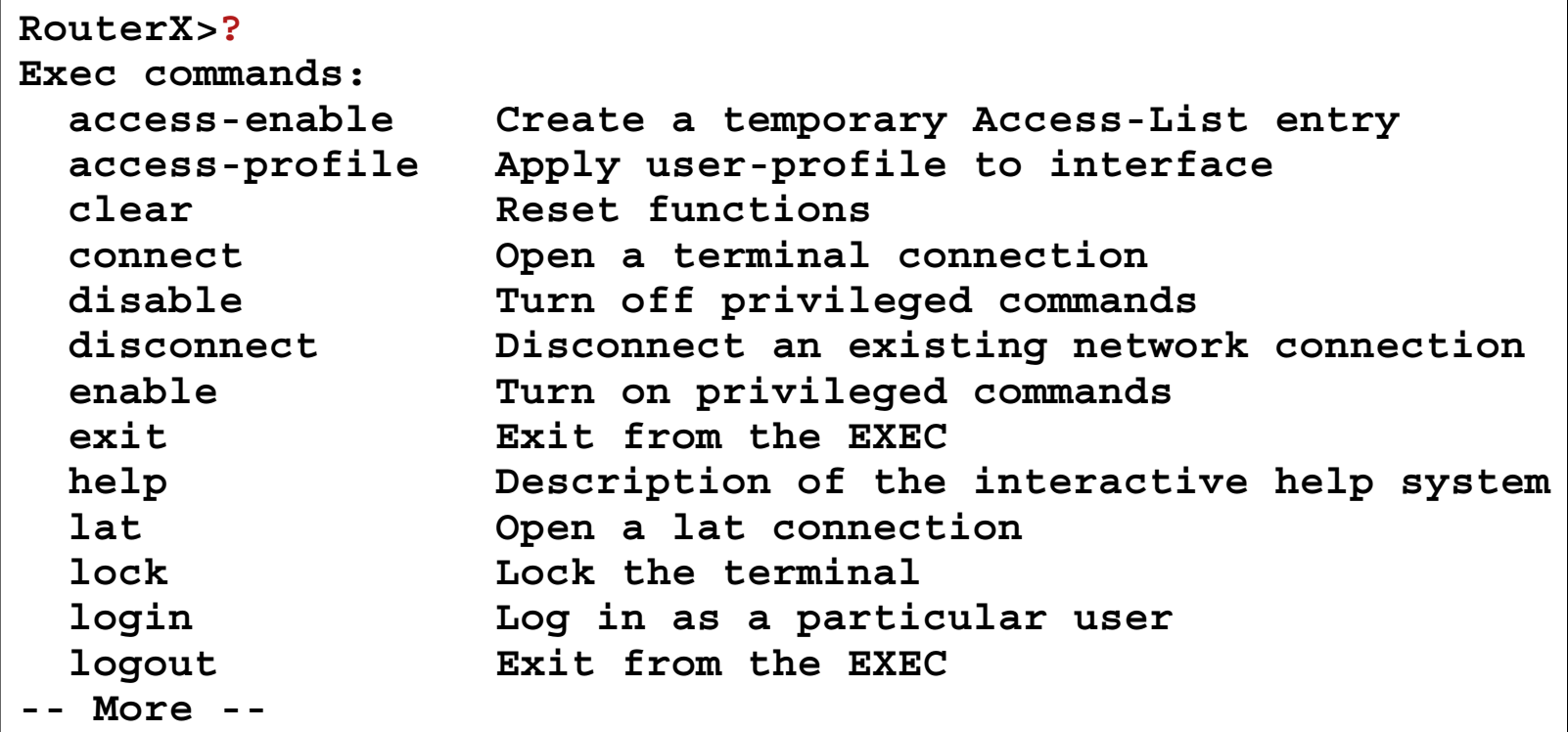

You can abbreviate a command to the fewest characters that make a unique character string.

© 2007 Cisco Systems, Inc. All rights reserved. ICND1 v1.0—4-12

## **Router Privileged-Mode Command List**

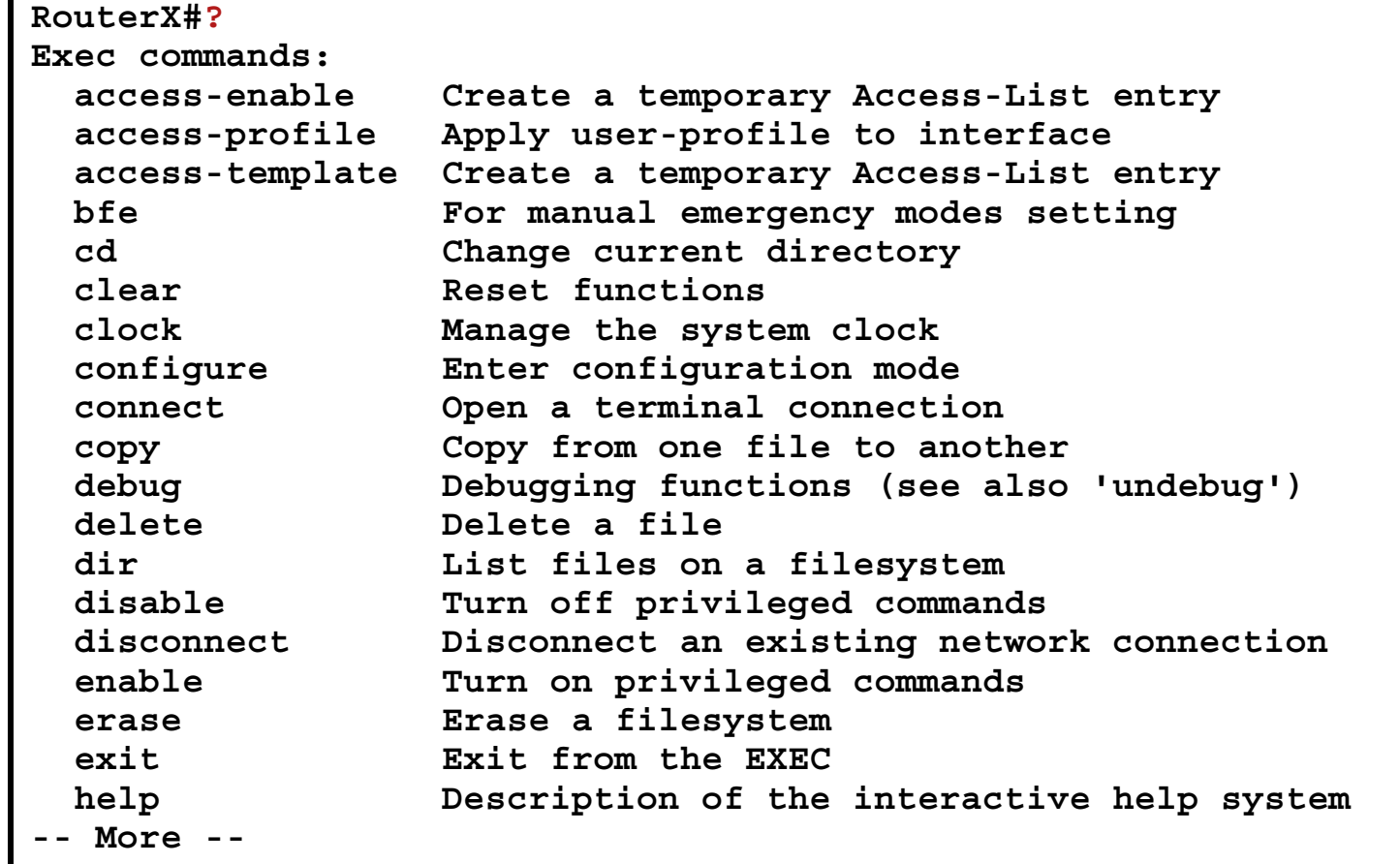

You can complete a command string by entering the unique character string, then pressing the **Tab** key.

© 2007 Cisco Systems, Inc. All rights reserved. ICND1 v1.0—4-13

#### show version **Command**

**Cisco IOS Software, 2800 Software (C2800NM-ADVIPSERVICESK9-M), Version 12.4(12), RELEASE SOFTWARE (fc1) Technical Support: http://www.cisco.com/techsupport Copyright (c) 1986-2006 by Cisco Systems, Inc. Compiled Fri 17-Nov-06 12:02 by prod\_rel\_team**

**ROM: System Bootstrap, Version 12.4(13r)T, RELEASE SOFTWARE (fc1)**

**RouterX uptime is 2 days, 21 hours, 15 minutes System returned to ROM by power-on System image file is "flash:c2800nm-advipservicesk9-mz.124-12.bin"**

**This product contains cryptographic features and is subject to United States and local country laws governing import, export, transfer and use. Delivery of Cisco cryptographic products does not imply third-party authority to import, export, distribute or use encryption. Importers, exporters, distributors and users are responsible for compliance with U.S. and local country laws. By using this product you agree to comply with applicable laws and regulations. If you are unable to comply with U.S. and local laws, return this product immediately.**

**A summary of U.S. laws governing Cisco cryptographic products may be found at: http://www.cisco.com/wwl/export/crypto/tool/stqrg.html**

**If you require further assistance please contact us by sending email to export@cisco.com.**

**Cisco 2811 (revision 53.50) with 249856K/12288K bytes of memory. Processor board ID FTX1107A6BB2 FastEthernet interfaces2 Serial(sync/async) interfaces 1 Virtual Private Network (VPN) Module DRAM configuration is 64 bits wide with parity enabled. 239K bytes of non-volatile configuration memory. 62720K bytes of ATA CompactFlash (Read/Write)**

**Configuration register is 0x2102**

**RouterX#**

© 2007 Cisco Systems, Inc. All rights reserved. ICND1 v1.0—4-14

# **Summary**

- The Cisco router startup sequence is similar to the startup sequence of the Cisco Catalyst switch. After performing POST, the router finds and loads the Cisco IOS image. Finally, it finds and loads the device configuration file.
- Use the **enable** command to access the privileged EXEC mode from the user EXEC mode.
- After logging in to a Cisco router, you can verify the initial startup status of a router by using the router status commands: **show version, show running-config,** and **show startup-config**

© 2007 Cisco Systems, Inc. All rights reserved. ICND1 v1.0—4-15

# CISCO

© 2007 Cisco Systems, Inc. All rights reserved. ICND1 v1.0—4-16

#### Configuring a Cisco Router

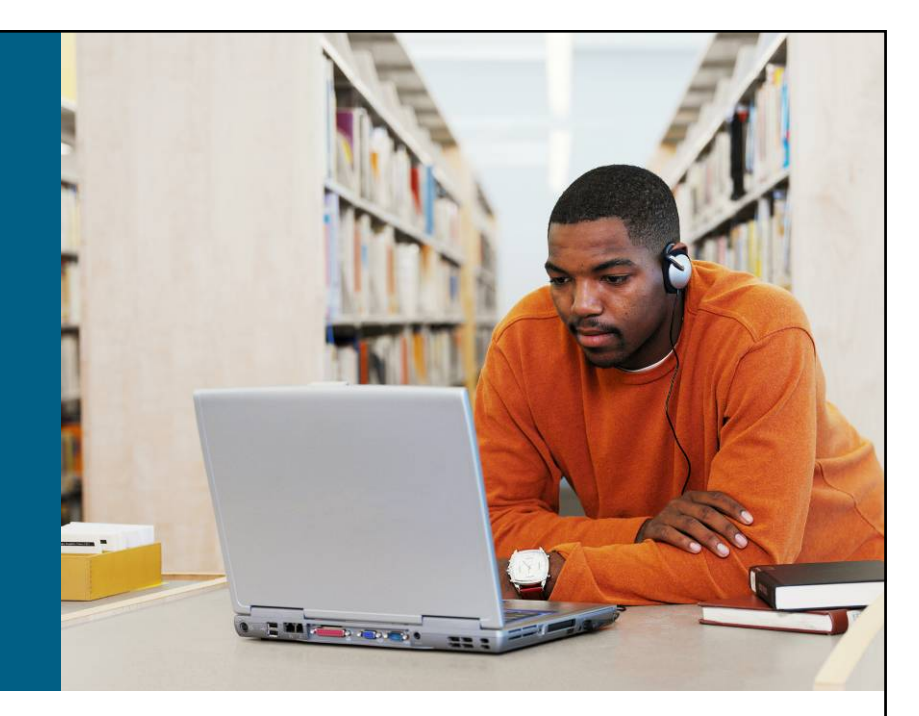

#### **LAN Connections**

© 2007 Cisco Systems, Inc. All rights reserved. ICND1 v1.0—4-1

## **Overview of Router Modes**

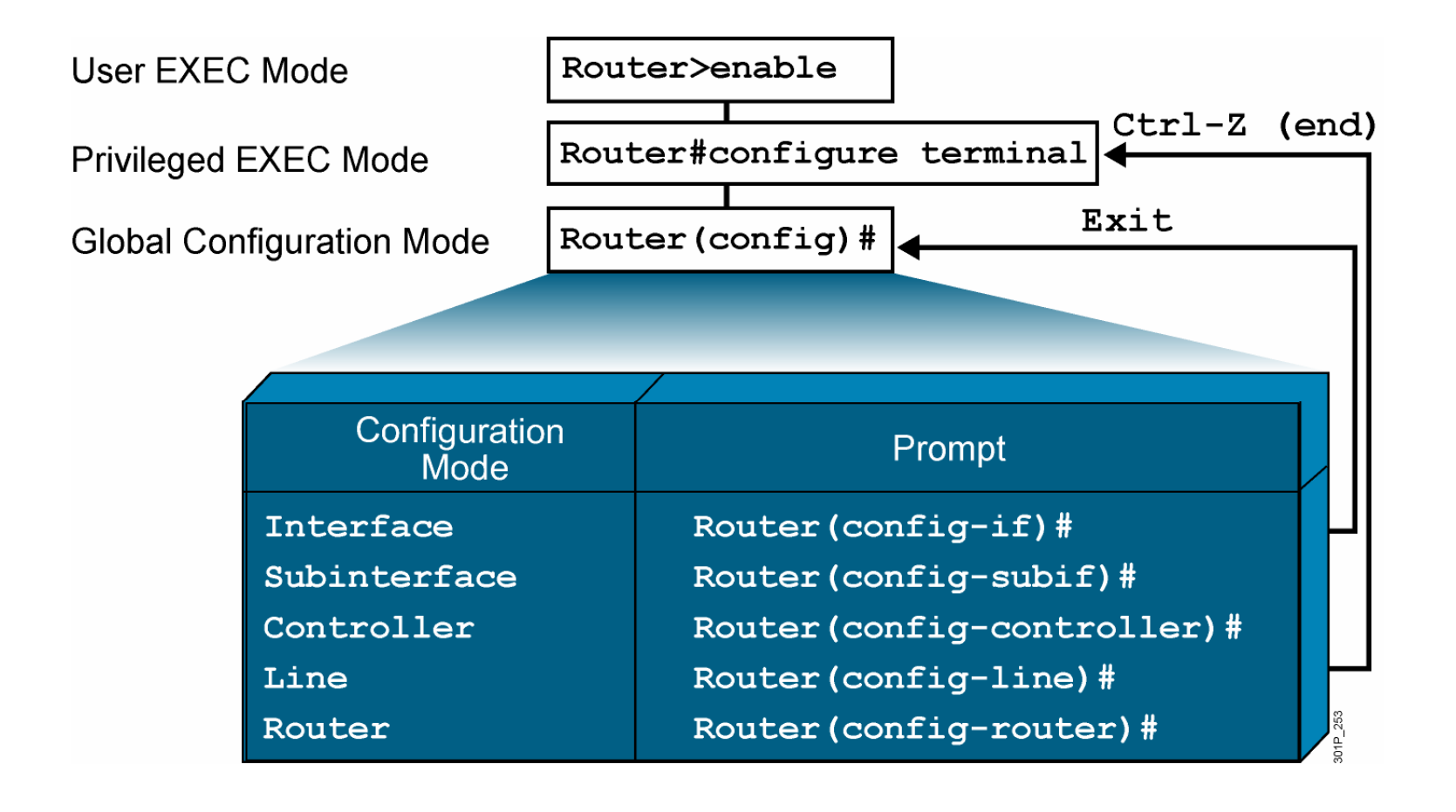

© 2007 Cisco Systems, Inc. All rights reserved. ICND1 v1.0—4-2

# **Saving Configurations**

**RouterX# RouterX#copy running-config startup-config Destination filename [startup-config]? Building configuration…**

**RourterX#**

Copies the current configuration to NVRAM

© 2007 Cisco Systems, Inc. All rights reserved. ICND1 v1.0—4-3

# **Configuring Router Identification**

#### **Router Name**

Router (config) #hostname RouterX RouterX (config) #

#### Message-of-the-Day Banner

RouterX (config) #banner motd  $#$ Enter TEXT message. End with the character #. You have entered a secured system. Authorized access only! #

 $27P_131$ 

© 2007 Cisco Systems, Inc. All rights reserved. ICND1 v1.0—4-4

# **Console-Line Commands**

**RouterX(config)#line console 0 RouterX(config-line)#exec-timeout 20 30**

Modifies console session timeout

**RouterX(config)#line console 0 RouterX(config-line)#logging synchronous**

■ Redisplays interrupted console input

© 2007 Cisco Systems, Inc. All rights reserved. ICND1 v1.0—4-5

# **Configuring an Interface**

**RouterX(config)#interface** *type number* **RouterX(config-if)#**

- **type** includes serial, ethernet, token ring, fddi, hssi, loopback, dialer, null, async, atm, bri, tunnel, and so on
- **number** is used to identify individual interfaces

```
RouterX(config)#interface type slot/port
RouterX(config-if)#
```
■ For modular routers, selects an interface

**RouterX(config-if)#exit**

**Quits from current interface configuration mode** 

<sup>©</sup> 2007 Cisco Systems, Inc. All rights reserved. ICND1 v1.0—4-6

*The PDF files and any printed representation for this material are the property of Cisco Systems, Inc., for the sole use by Cisco employees for personal study. The files or printed representations may not be used in commercial training, and may not be distributed for purposes other than individual self-study.*

# **Configuring an Interface Description**

**RouterX(config-if)# description** *string*

- *string is a c*omment or a description to help you remember what is attached to this interface.
- The maximum number of characters for the *string* argument is 238.

# **Disabling or Enabling an Interface**

**RouterX#configure terminal**

**RouterX(config)#interface serial 0**

**RouterX(config-if)#shutdown**

**%LINK-5-CHANGED: Interface Serial0, changed state to administratively down %LINEPROTO-5-UPDOWN: Line protocol on Interface Serial0, changed state to down** 

**• Administratively turns off an interface** 

**RouterX#configure terminal RouterX(config)#interface serial 0 RouterX(config-if)#no shutdown %LINK-3-UPDOWN: Interface Serial0, changed state to up %LINEPROTO-5-UPDOWN: Line Protocol on Interface Serial0, changed state to up** 

**Enables an interface that is administratively shut down** 

© 2007 Cisco Systems, Inc. All rights reserved. ICND1 v1.0—4-8

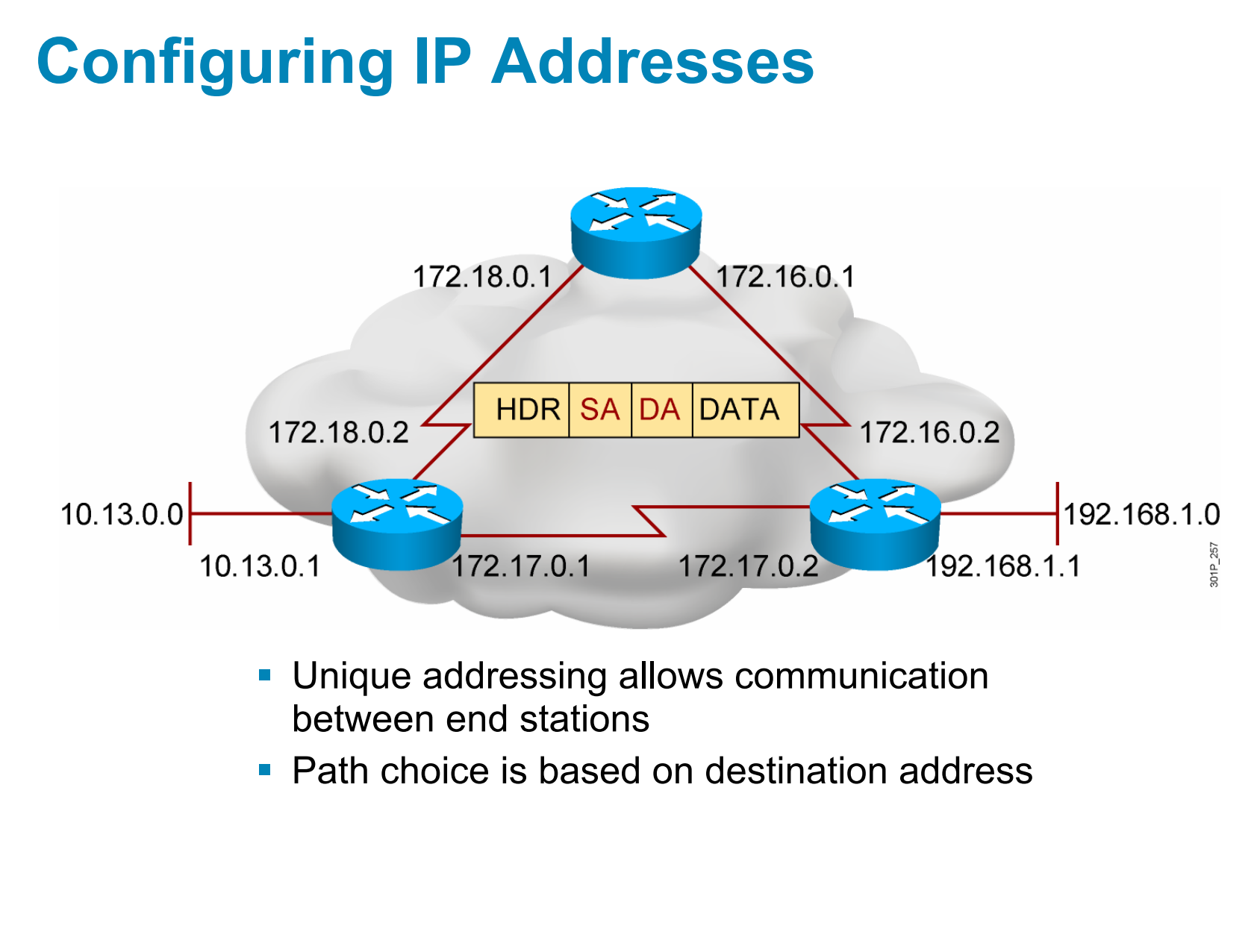

© 2007 Cisco Systems, Inc. All rights reserved. ICND1 v1.0—4-9

#### **Router** show interfaces **Command**

**RouterX#show interfaces Ethernet0 is up, line protocol is up Hardware is Lance, address is 00e0.1e5d.ae2f (bia 00e0.1e5d.ae2f) Internet address is 10.1.1.11/24 MTU 1500 bytes, BW 10000 Kbit, DLY 1000 usec, rely 255/255, load 1/255 Encapsulation ARPA, loopback not set, keepalive set (10 sec) ARP type: ARPA, ARP Timeout 04:00:00 Last input 00:00:07, output 00:00:08, output hang never Last clearing of "show interface" counters never Queueing strategy: fifo Output queue 0/40, 0 drops; input queue 0/75, 0 drops 5 minute input rate 0 bits/sec, 0 packets/sec 5 minute output rate 0 bits/sec, 0 packets/sec 81833 packets input, 27556491 bytes, 0 no buffer Received 42308 broadcasts, 0 runts, 0 giants, 0 throttles 1 input errors, 0 CRC, 0 frame, 0 overrun, 1 ignored, 0 abort 0 input packets with dribble condition detected 55794 packets output, 3929696 bytes, 0 underruns 0 output errors, 0 collisions, 1 interface resets 0 babbles, 0 late collision, 4 deferred 0 lost carrier, 0 no carrier 0 output buffer failures, 0 output buffers swapped out**

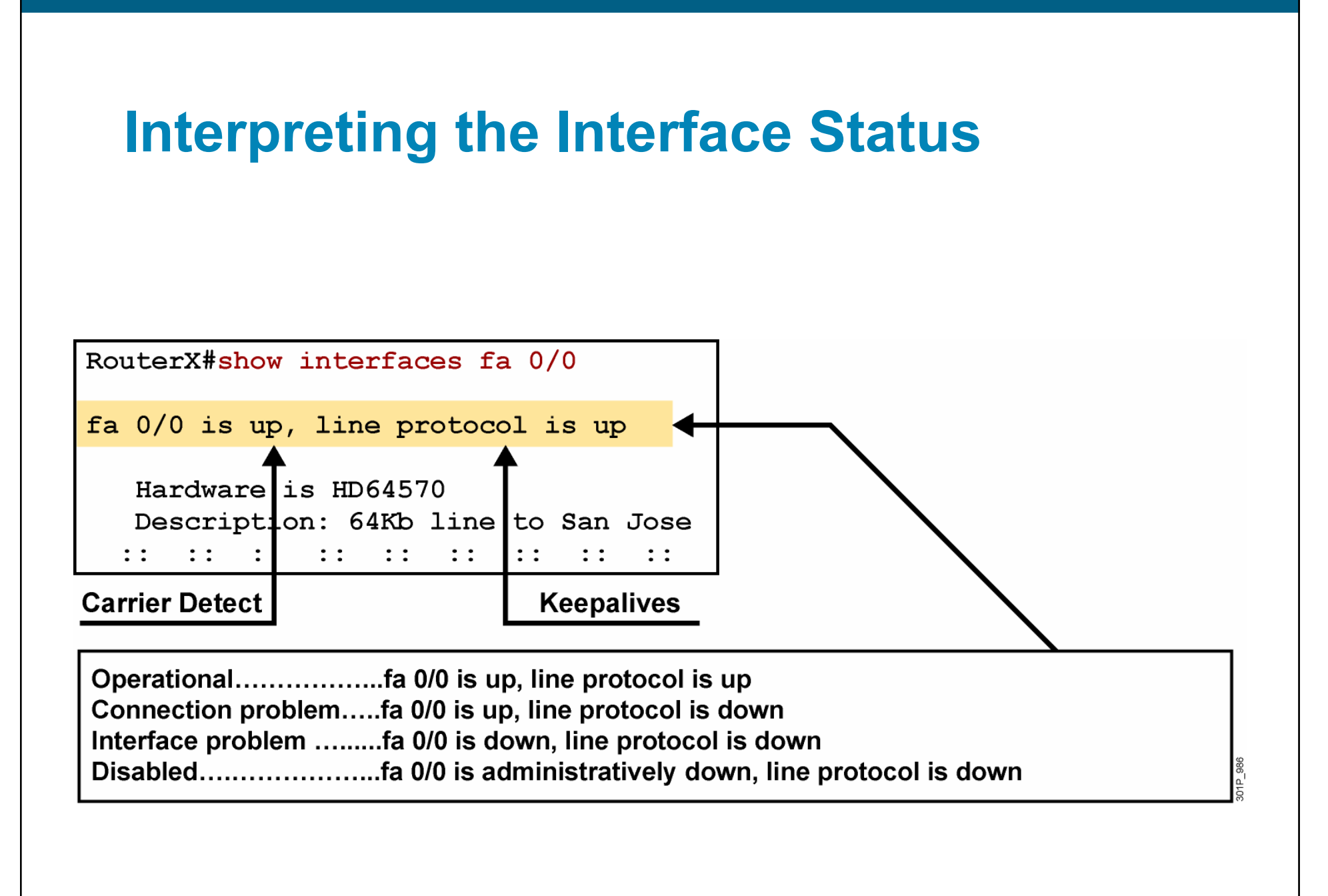

© 2007 Cisco Systems, Inc. All rights reserved. ICND1 v1.0—4-11

# **Verifying a Serial Interface Configuration**

RouterX#show interface serial s0/0/0 Serial0/0 is up, line protocol is up Hardware is PowerQUICC Serial Internet address is 10.140.4.2/24 MTU 1500 bytes, BW 64 Kbit, DLY 20000 usec, rely 255/255, load 1/255 Encapsulation HDLC, loopback not set, keepalive set (10 sec) Last input  $00:00:09$ , output  $00:00:04$ , output hang never Last clearing of "show interface" counters never Input queue: 0/75/0 (size/max/drops); Total output drops: 0 Queueing strategy: weighted fair Output queue: 0/1000/64/0 (size/max total/threshold/drops) Conversations 0/1/256 (active/max active/max total) Reserved Conversations 0/0 (allocated/max allocated) 5 minute input rate 0 bits/sec, 0 packets/sec 5 minute output rate 0 bits/sec, 0 packets/sec (output omitted)

© 2007 Cisco Systems, Inc. All rights reserved. ICND1 v1.0—4-12

# **Summary**

- From the privileged EXEC mode, you can enter the global configuration mode, providing access to other configuration modes such as the interface configuration mode or line configuration mode.
- The main function of a router is to relay packets from one network device to another. To do this, the characteristics of the interfaces through which the packets are received and sent must be defined. Interface characteristics, such as the IP address and bandwidth, are configured using the interface configuration mode.

© 2007 Cisco Systems, Inc. All rights reserved. ICND1 v1.0—4-13
## **Summary (Cont.)**

- **In a TCP/IP environment, end stations communicate seamlessly** with servers or other end stations. This communication occurs because each node using the TCP/IP protocol suite has a unique 32-bit logical IP address.
- When the router interface configuration has been completed, it can be verified by using **show** commands

## CISCO

© 2007 Cisco Systems, Inc. All rights reserved. ICND1 v1.0—4-15

*The PDF files and any printed representation for this material are the property of Cisco Systems, Inc., for the sole use by Cisco employees for personal study. The files or printed representations may not be used in commercial training, and may not be distributed for purposes other than individual self-study.*

## Exploring the Packet Delivery Process

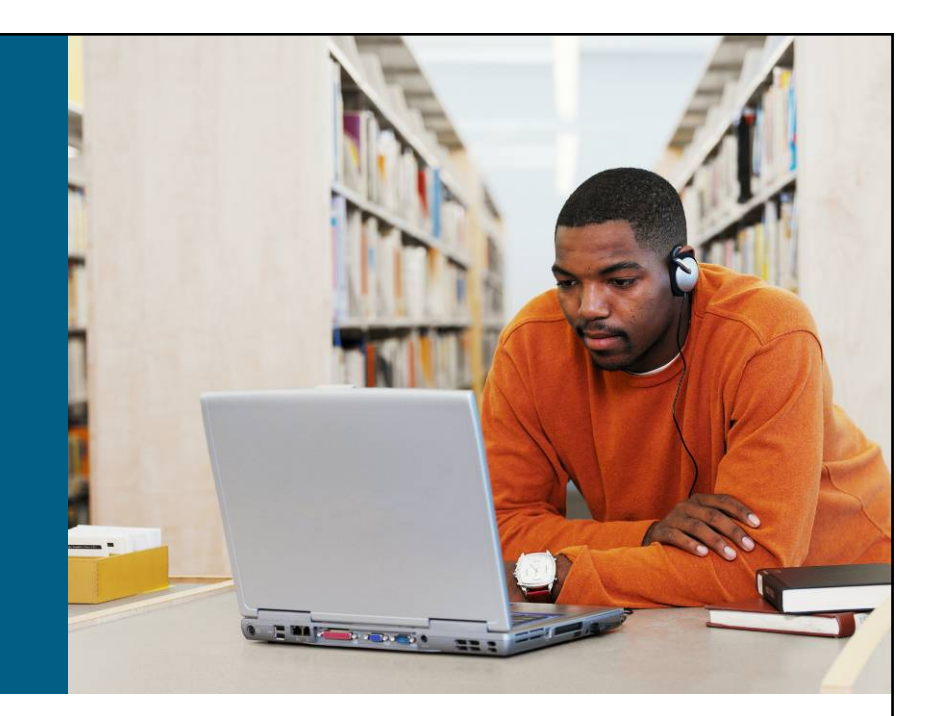

## **LAN Connections**

© 2007 Cisco Systems, Inc. All rights reserved. ICND1 v1.0—4-1